TBM

**IBM DB2 Alphablox**

# 설치 안내서

*8.3*

TBM

**IBM DB2 Alphablox**

# 설치 안내서

*8.3*

**!**

이 정보와 이 정보가 지원하는 제품을 사용하기 전에, 반드시 [53](#page-60-0) 페이지의 『주의사항』의 정보를 읽으십시오.

#### **- 2 (2005 11)**

이 문서는 새 개정판에서 별도로 명시하지 않는 한 Linux, UNIX 및 Windows용 IBM DB2 Alphablox(제품 번호 5724-L14)의 버전 8, 릴리스 3 및 모든 후속 릴리스와 수정판에 적용됩니다.

IBM에 정보를 보내면, IBM은 귀하의 권리를 침해하지 않는 범위 내에서 적절하다고 생각하는 방식으로 귀하가 제공한 정보를 사용 하거나 배포할 수 있습니다.

© Copyright Alphablox Corporation 1996, 2005. All rights reserved.

**© Copyright International Business Machines Corporation 1996, 2005. All rights reserved.**

# 목차

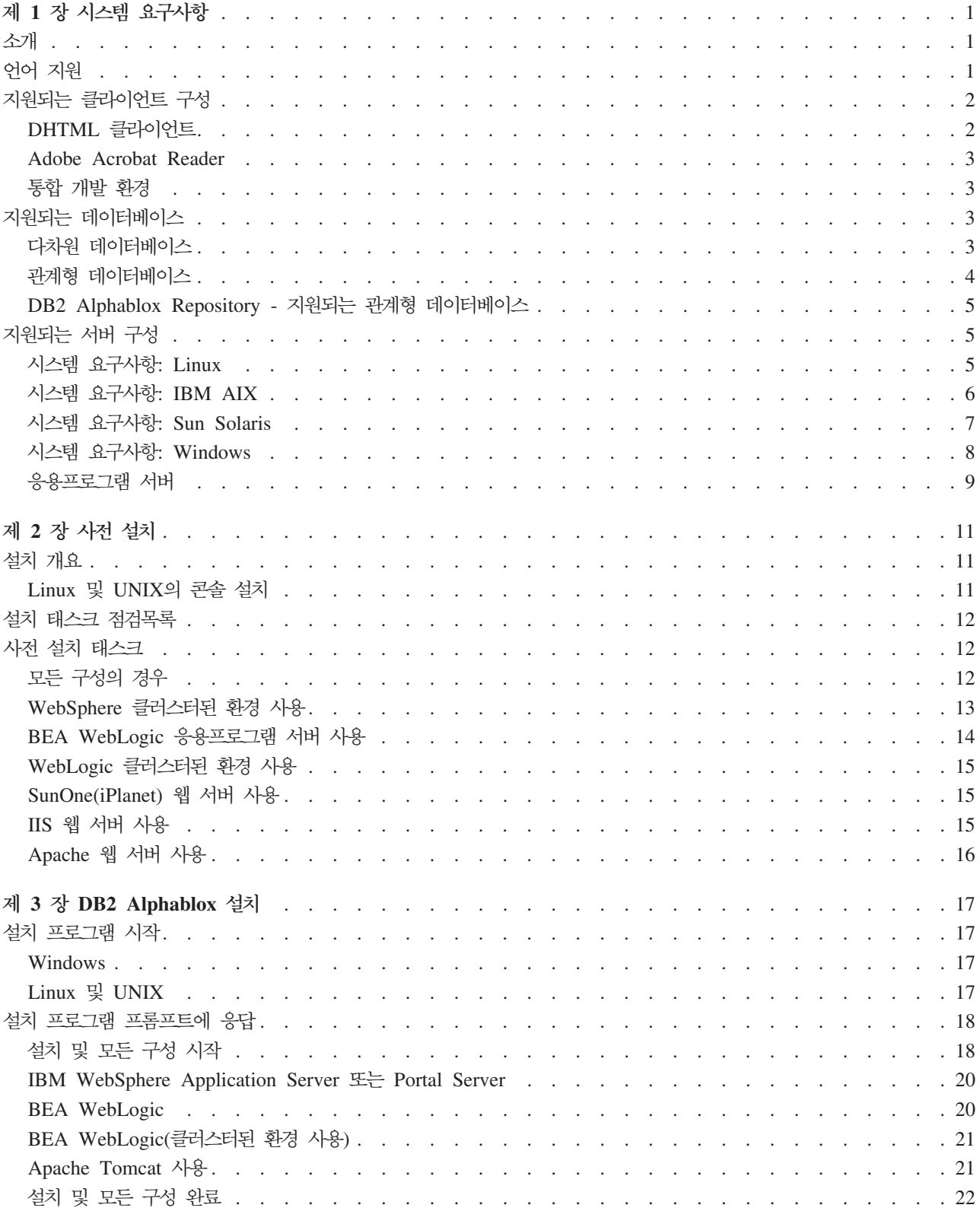

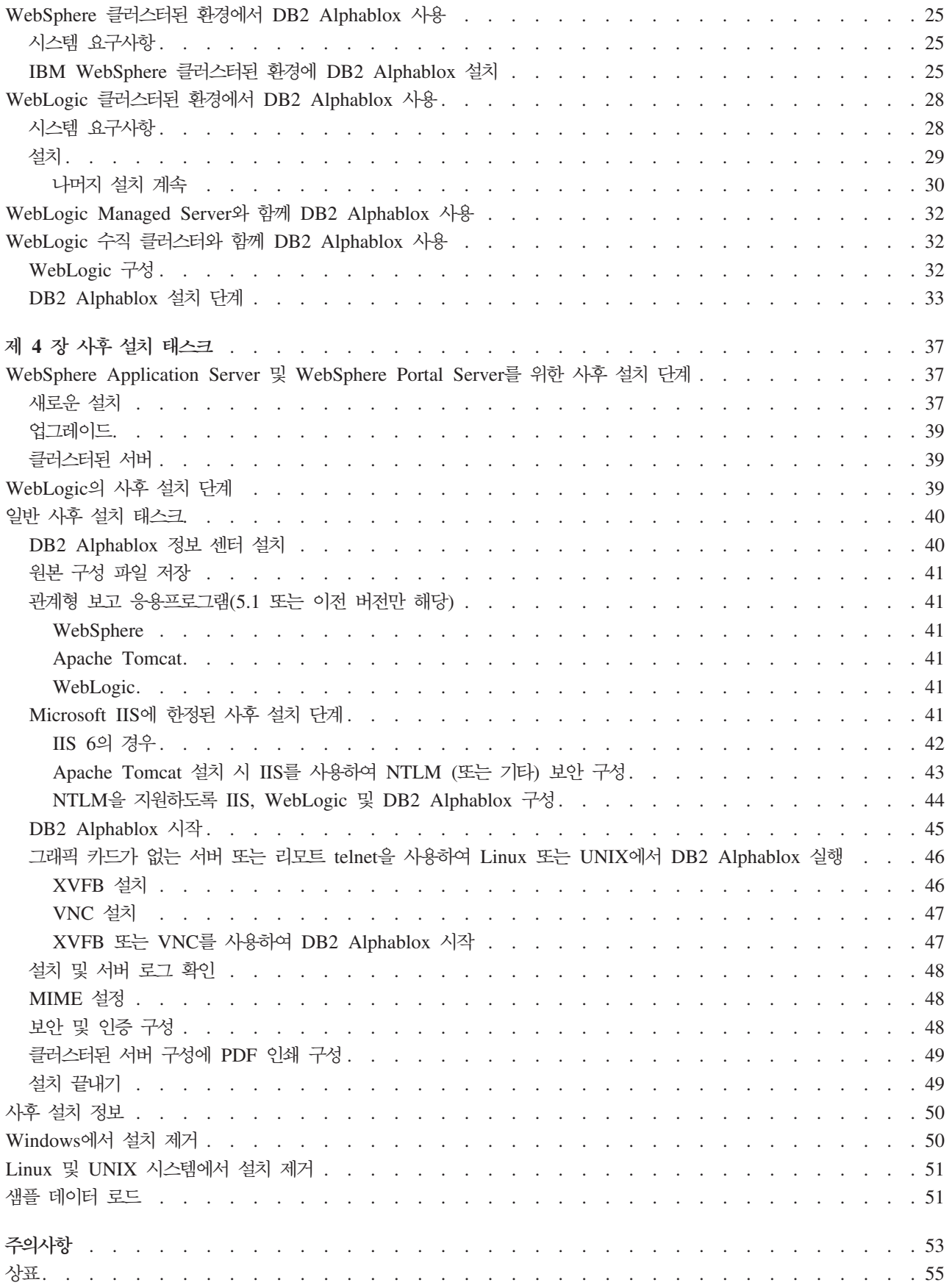

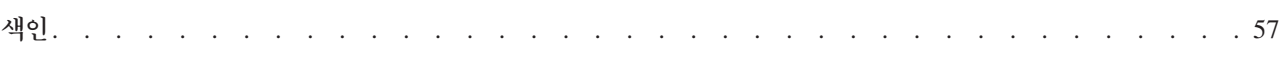

# <span id="page-8-0"></span>제 1 장 시스템 요구사항

DB2 Alphablox를 사용하면 엔터프라이즈 정보를 분석하고 적용하는 응용프로그램을 신속하게 개발하여 웹을 통해 사용하기 쉬운 분석 응용프로그램을 비즈니스 라인 관리 자에게 전달할 수 있습니다. 이러한 응용프로그램은 기업이 성능을 측정, 관리 및 향상 시키는 데 도움을 주어 경쟁력을 갖출 수 있습니다.

DB2 Alphablox는 분석 응용프로그램을 빠르게 개발, 전개 및 사용할 수 있도록 특수 설계된 강력한 아키텍처를 제공합니다.

DB2 Alphablox는 관계형 데이터 소스와 다차원 데이터 소스를 모두 지원합니다.

이 장에서는 DB2 Alphablox 응용프로그램을 실행하기 위해 지원되는 구성에 대해 설 명합니다.

- 1 페이지의 『소개』
- 1 페이지의 『언어 지원』
- 2 페이지의 『지원되는 클라이언트 구성』
- 3 페이지의 『지원되는 데이터베이스』
- 5 페이지의 『지원되는 서버 구성』

# 소개

DB2 Alphablox는 응용프로그램 서버, 웹 서버, 데이터 소스 및 서버 플랫폼을 포함하 여 대부분의 요구사항을 서버측에 위치시켜 강력한 서버측 분석 응용프로그램 솔루션을 제공합니다. 서버측에 부담을 주어 사용자의 요구사항을 최소화시켜 줍니다.

## 언어 지원

DB2 Alphablox는 다음 언어에 대해 자국어 지원 응용프로그램을 작성하도록 지원합 니다.

- 아랍어
- 중국어
- 대만어
- 체코어
- $\cdot$  영어
- 프랑스어
- $\cdot$  독일어
- <span id="page-9-0"></span>• 그리스어
- 헤브라이어
- 이태리어
- 일본어
- 한국어
- 폴란드어
- 브라질 포르투갈어
- 러시아어
- 스페인어
- 터키어

DHTML 클라이언트는 아랍어 및 히브리어와 같은 양방향 언어를 위한 양방향(BiDi) 텍스트를 지원합니다. 양방향 언어를 지원하는 응용프로그램 설계에 대한 정보를 보려 면, 개발자 안내서의 양방향 언어를 위한 응용프로그램 설계에 대한 주제를 참조하십시  $\overline{Q}$ .

Blox 응용프로그램의 사용자 인터페이스 및 사용자 도움말(즉, DB2 Alphablox 플랫 폼에 개발된 응용프로그램을 사용하는 일반 사용자가 액세스할 수 있는 인터페이스 및 온라인 도움말)은 위에 나열된 지원 언어로 제공됩니다. 현재 DB2 Alphablox 관리에 사용되는 DB2 Alphablox 관리 페이지 및 이와 연관된 온라인 도움말은 영어로만 사 용 가능합니다. 특정 언어로 제공되는 문서에 관한 정보는 각 지역 IBM® 사무소에 문 의하십시오.

## 지원되는 클라이언트 구성

이 절에서는 DB2 Alphablox에 대해 지원되는 클라이언트 구성에 관한 정보를 제공합 니다.

#### **DHTML**

다음 테이블에는 DHTML 클라이언트에 대해 지원되는 브라우저 구성이 나열되어 있 습니다.

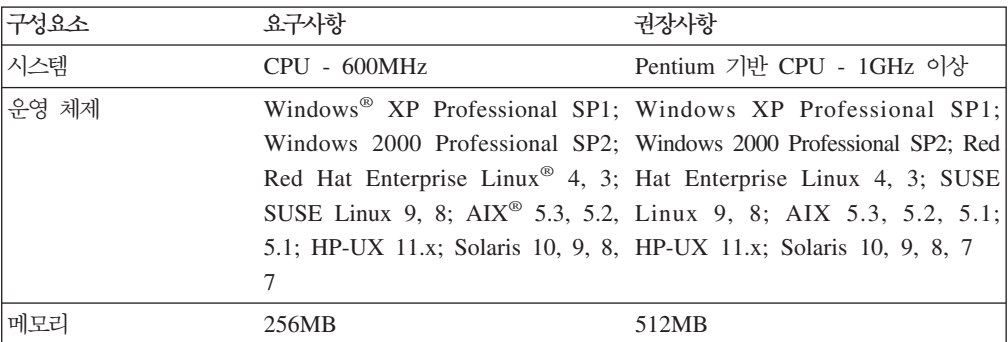

<span id="page-10-0"></span>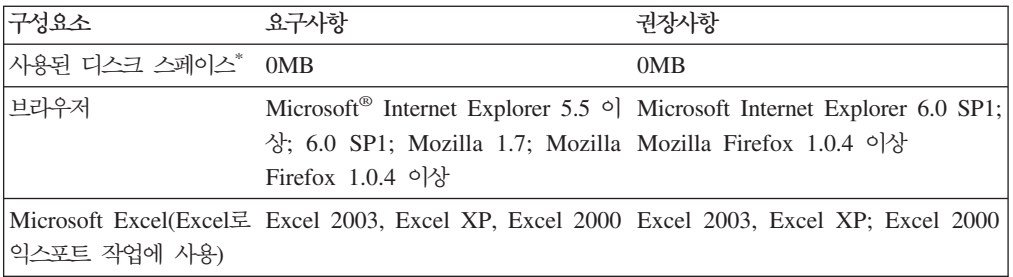

\* 여기에는 가상 메모리, 캐싱 또는 응용프로그램에 사용된 디스크 스페이스는 포 함되지 않습니다.

#### **Adobe Acrobat Reader**

PDF 기능으로 변환할 경우, DB2 Alphablox가 생성한 Adobe Acrobat PDF 파일을 적절하게 표시하려면 각 클라이언트 머신에 다음이 필요합니다.

소프트웨어 - 머전

**Adobe Acrobat Reader** 6.0; 5.1

#### 통합 개발 환경

다음과 같은 통합 개발 환경을 DB2 Alphablox와 함께 사용할 수 있습니다.

**--웨어 - 버전** 

**Rational® Application Developer**

 $6.0.0.1$ (영어만 지원)

**Rational Web Developer** 원)

## **-- ----**

이 절에는 DB2 Alphablox에서 지원되는 다차원 데이터베이스 및 관계형 데이터베이 스 목록이 있습니다.

## 다차원 데이터베이스

다음 테이블은 DB2 Alphablox가 지원하는 다차원 데이터베이스를 나열합니다.

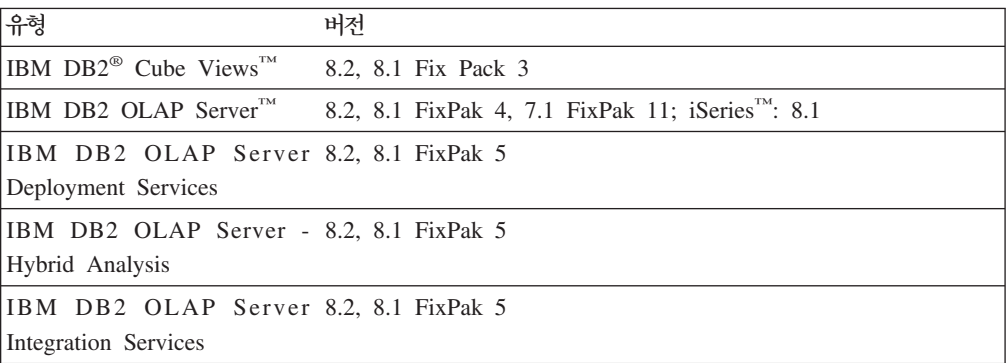

<span id="page-11-0"></span>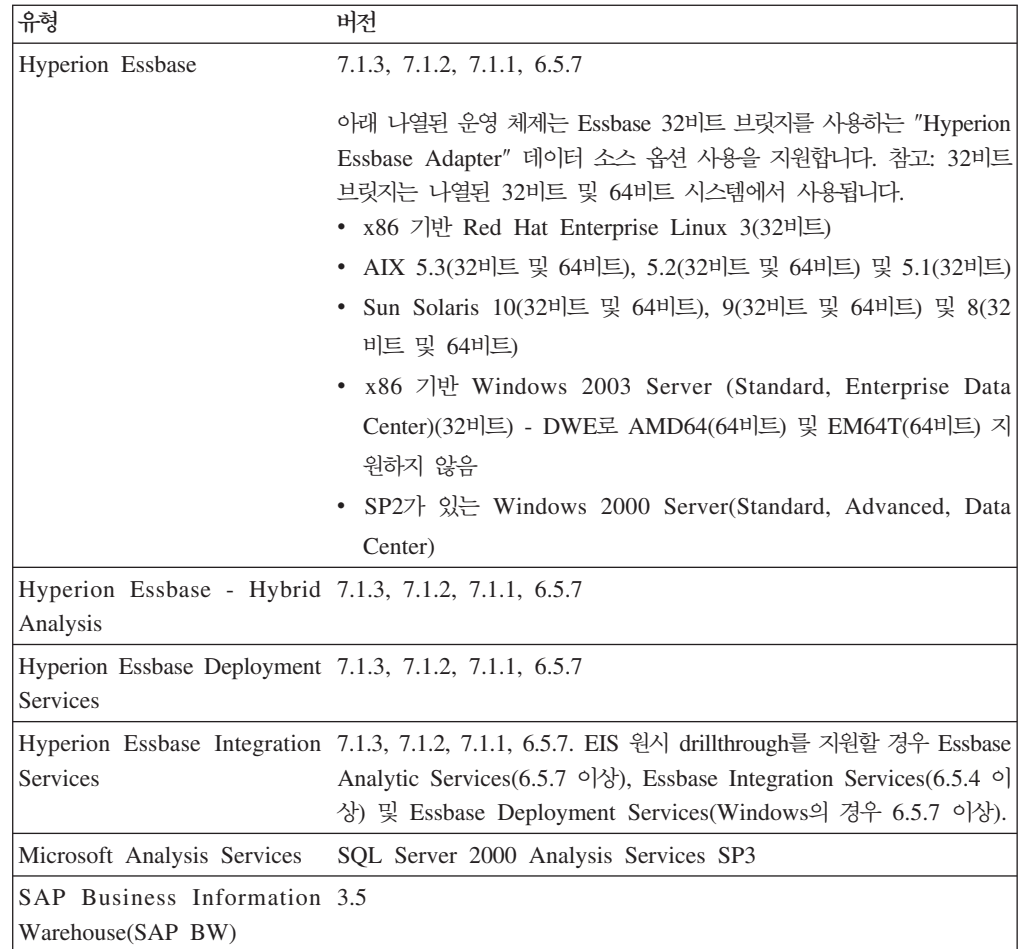

## 관계형 데이터베이스

다음 테이블에는 DB2 Alphablox와 함께 사용하는 데 지원되는 관계형 데이터베이스 가 나열되어 있습니다.

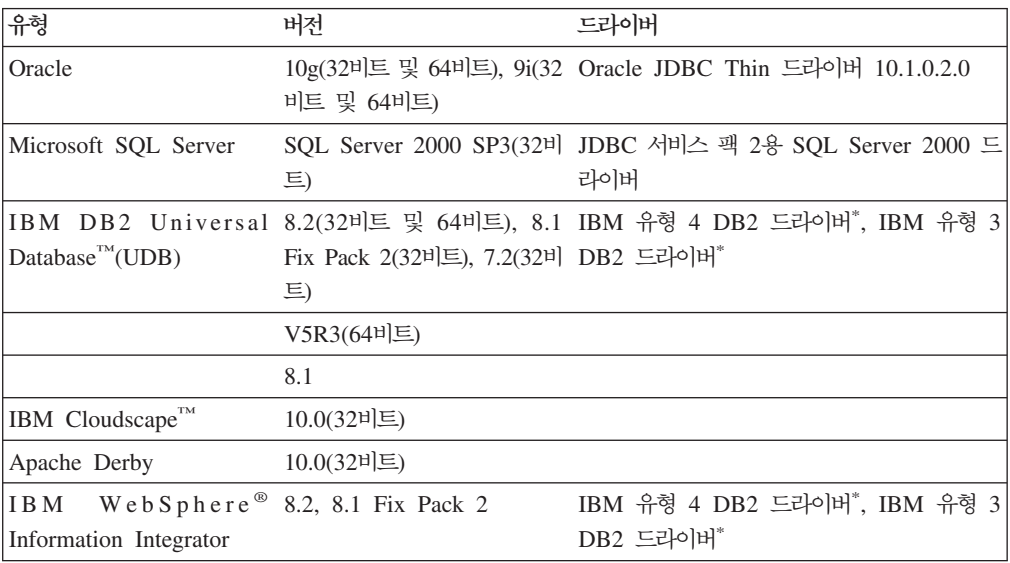

<span id="page-12-0"></span>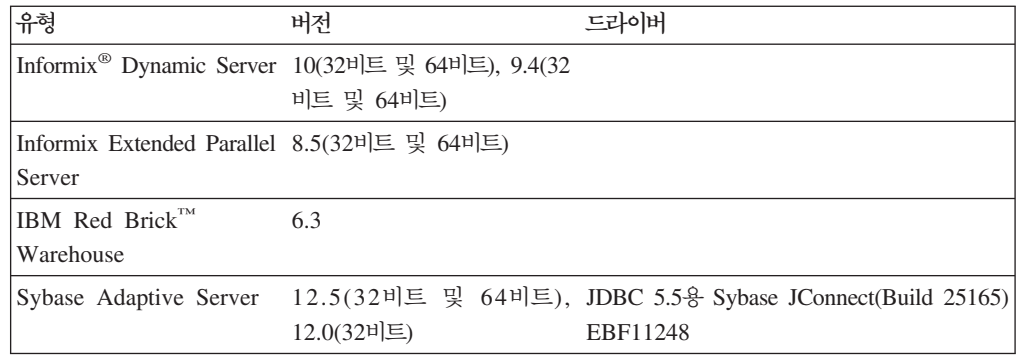

\* 유형 3 드라이버는 DB2 버전 7.2 및 8.1을 지원합니다. Type 4 드라이버는 DB2 8.1 이상에서만 사용 가능합니다. 유형 3 드라이버는 사용되지 않으므로 DB2에 유형 4 드라이버를 사용하는 것이 좋습니다. 드라이버 FixPak 버전은 연결 중인 데이터베이스의 버전과 정확히 일치해야 합니다.

#### **DB2 Alphablox Repository - -- -**

다음 테이블에는 DB2 Alphablox Repository로 사용할 수 있도록 지원되는 관계형 데 이터베이스가 나열되어 있습니다.

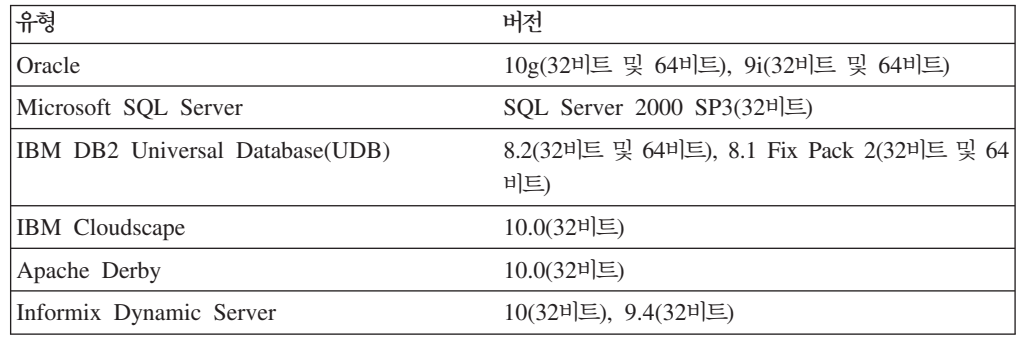

# 지원되는 서버 구성

다음 주제에는 DB2 Alphablox가 지원되는 서버 구성 요구사항이 포함되어 있습니다.

- 5 페이지의 『시스템 요구사항: Linux』
- 8 페이지의 『시스템 요구사항[: Windows](#page-15-0)』
- 7 페이지의 『시스템 요구사항[: Sun Solaris](#page-14-0)』
- 6 페이지의 『시스템 요구사항[: IBM AIX](#page-13-0)』
- 9 페이지의 『응용프로그램 서버』

## **- -: Linux**

다음 테이블에는 Linux 시스템에 DB2 Alphablox를 설치하는 데 필요한 시스템 요구 사항이 나열되어 있습니다.

<span id="page-13-0"></span>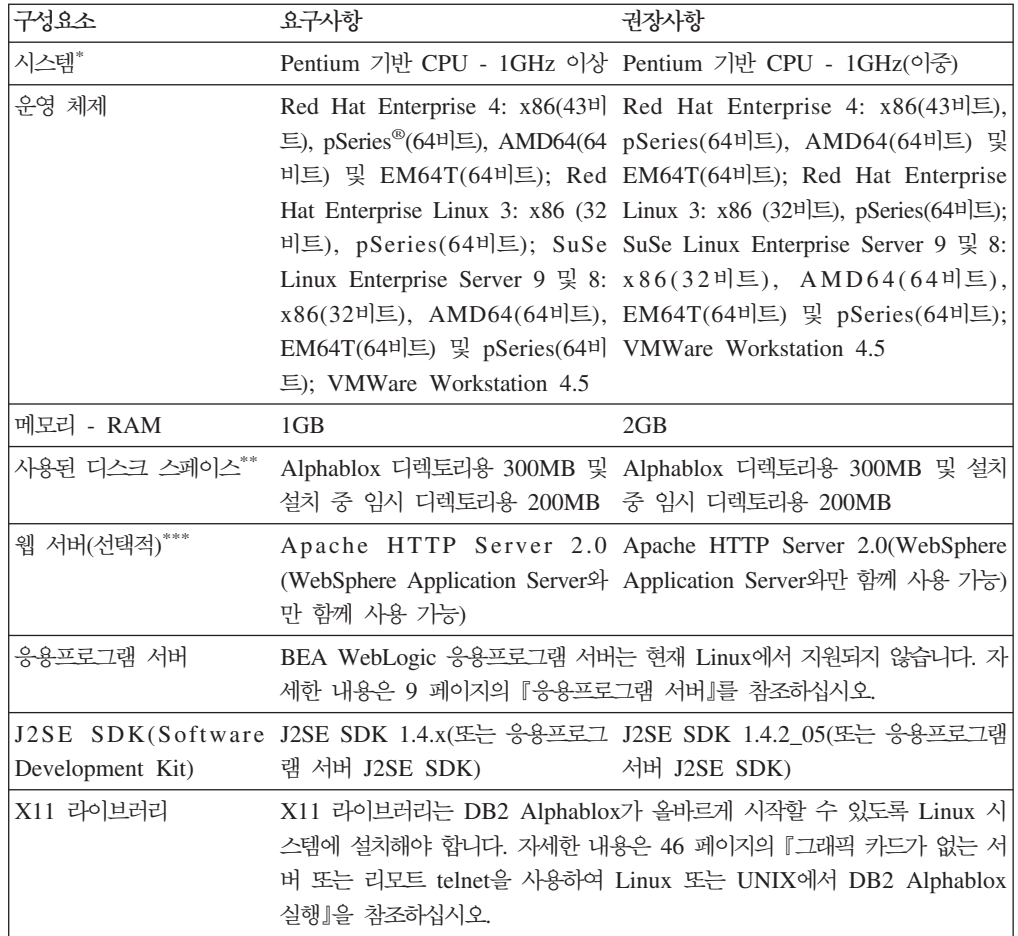

- $*$  DB2 Alphablox는 X Server 창에서 시작해야 합니다. 자세한 내용은 [46](#page-53-0) 페 이지의 『그래픽 카드가 없는 서버 또는 리모트 telnet을 사용하여 [Linux](#page-53-0) 또는 UNIX에서 [DB2 Alphablox](#page-53-0) 실행』을 참조하십시오.
- \*\* 여기에는 가상 메모리, 캐싱 또는 응용프로그램에 사용된 디스크 스페이스는 포 함되지 않습니다.
- $***$  DB2 Alphablox는 웹 응용프로그램 서버로 Apache Tomcat을 사용할 수도 있 습니다. 다른 웹 서버와 DB2 Alphablox를 함께 사용할 경우 같은 머신에 둘 모두를 설치하십시오. iPlanet 또는 IIS를 웹서버로 사용하는 경우 하나의 DB2 Alphablox 인스턴스만 지원됩니다. 다른 머신에서 DB2 Alphablox 및 독립형 웹 서버를 사용하는 것에 대한 정보는 DB2 Alphablox 고객 지원에 문의하십 시오.
- + IIS와 함께 가상 웹 서버를 여러 개 사용하는 것은 지원되지 않습니다.

## **- -: IBM AIX**

다음 테이블에는 IBM AIX 시스템에 DB2 Alphablox를 설치하는 데 필요한 시스템 요구사항이 나열되어 있습니다.

<span id="page-14-0"></span>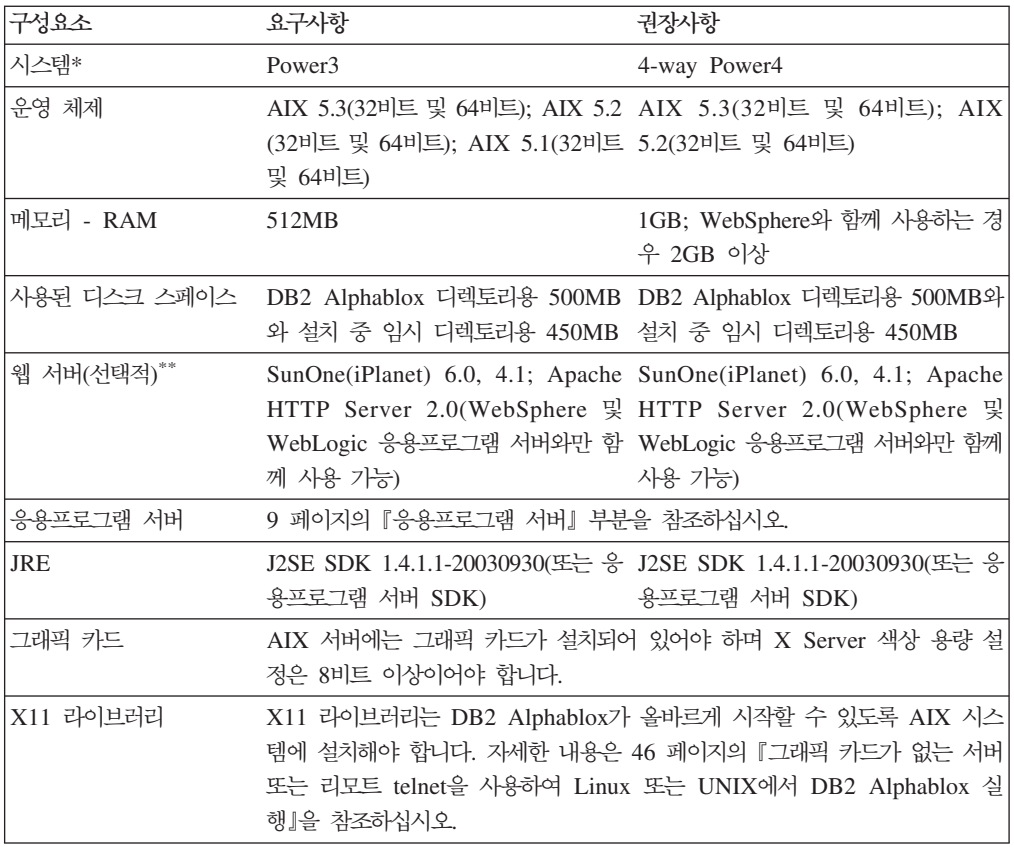

- $*$  DB2 Alphablox는 X Server 창에서 시작해야 합니다. 자세한 내용은 [46](#page-53-0) 페 이지의 『그래픽 카드가 없는 서버 또는 리모트 telnet을 사용하여 [Linux](#page-53-0) 또는 UNIX에서 [DB2 Alphablox](#page-53-0) 실행』을 참조하십시오.
- \*\* DB2 Alphablox는 웹 응용프로그램 서버로 작동하는 Apache Tomcat과도 함 께 사용 가능합니다. 다른 웹 서버와 DB2 Alphablox를 함께 사용할 경우 같 은 머신에 둘 모두를 설치하십시오. 다른 머신에서 DB2 Alphablox 및 독립형 웹 서버를 사용하는 것에 대한 정보는 DB2 Alphablox 고객 지원에 문의하십 시오.

#### **- -: Sun Solaris**

다음 테이블에는 Sun Solaris 시스템에 DB2 Alphablox를 설치하는 데 필요한 시스템 요구사항이 나열되어 있습니다.

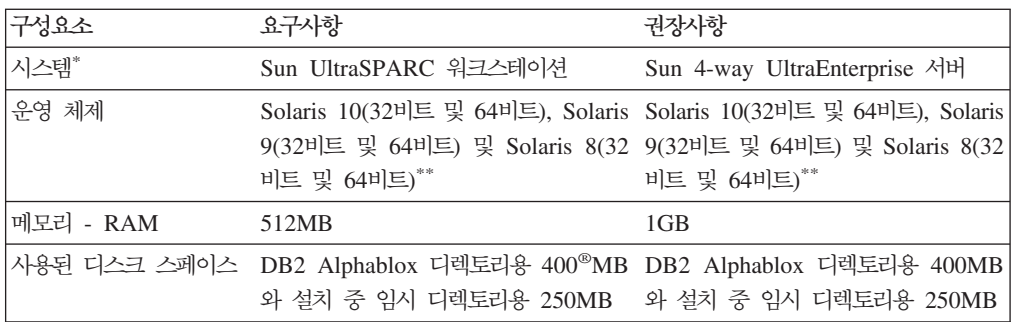

<span id="page-15-0"></span>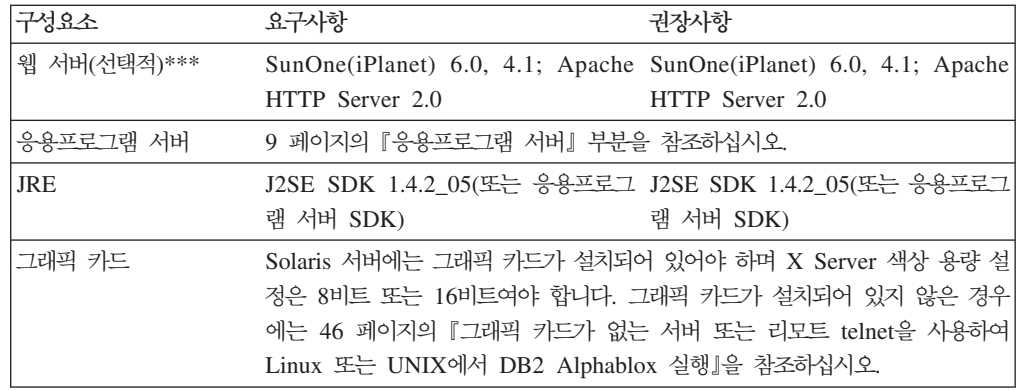

- $*$  DB2 Alphablox는 X-server 창에서 시작해야 합니다. 자세한 내용은 [46](#page-53-0) 페이 지의 『그래픽 카드가 없는 서버 또는 리모트 telnet을 사용하여 [Linux](#page-53-0) 또는 UNIX에서 [DB2 Alphablox](#page-53-0) 실행』을 참조하십시오.
- \*\* Sun에서 권장하는 Solaris용 패치를 설치하십시오. 패치를 다운로드하려면 [http://sunsolve.sun.com/](http://sunsolve.sun.com)을 참조하십시오.
- \*\*\* DB2 Alphablox는 웹 응용프로그램 서버로 작동하는 Apache Tomcat과도 함 께 사용 가능합니다. 다른 웹 서버와 DB2 Alphablox를 함께 사용할 경우 같 은 머신에 둘 모두를 설치하십시오. 다른 머신에서 DB2 Alphablox 및 독립형 웹 서버를 사용하는 것에 대한 정보는 DB2 Alphablox 고객 지원에 문의하십 시오.

#### **- -: Windows**

다음 테이블에는 Microsoft Windows 시스템에 DB2 Alphablox를 설치하는 데 필요 한 시스템 요구사항이 나열되어 있습니다.

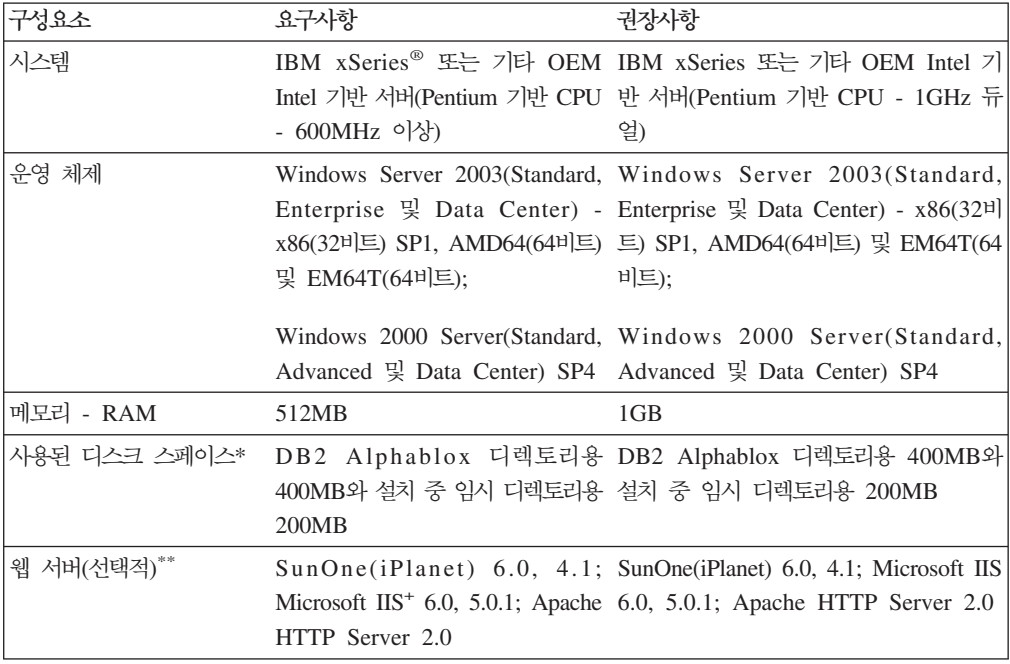

<span id="page-16-0"></span>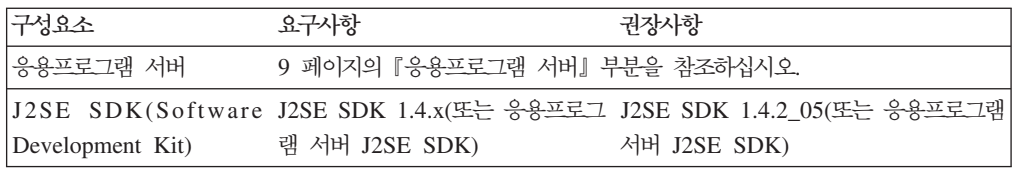

- \* 여기에는 가상 메모리, 캐싱 또는 응용프로그램에 사용된 디스크 스페이스는 포 함되지 않습니다.
- \*\* DB2 Alphablox는 웹 서버로 Apache Tomcat을 사용할 수도 있습니다. 다른 웹 서버와 DB2 Alphablox를 함께 사용할 경우 같은 머신에 둘 모두를 설치 하십시오. SunOne(iPlanet) 또는 IIS를 웹서버로 사용하는 경우 하나의 DB2 Alphablox 인스턴스만 지원됩니다. 다른 머신에서 DB2 Alphablox 및 독립형 웹 서버를 사용하는 것에 대한 정보는 DB2 Alphablox 고객 지원에 문의하십 시오.
- + IIS와 함께 가상 웹 서버를 여러 개 사용하는 것은 지원되지 않습니다.

#### 응용프로그램 서버

다음 테이블에는 DB2 Alphablox에 대해 지원되는 J2EE 응용프로그램 서버가 나열되 어 있습니다.

주: DB2 Alphablox는 응용프로그램 서버의 일부로 실행되므로 DB2 Alphablox와 응 용프로그램 서버는 같은 머신에 상주해야 합니다.

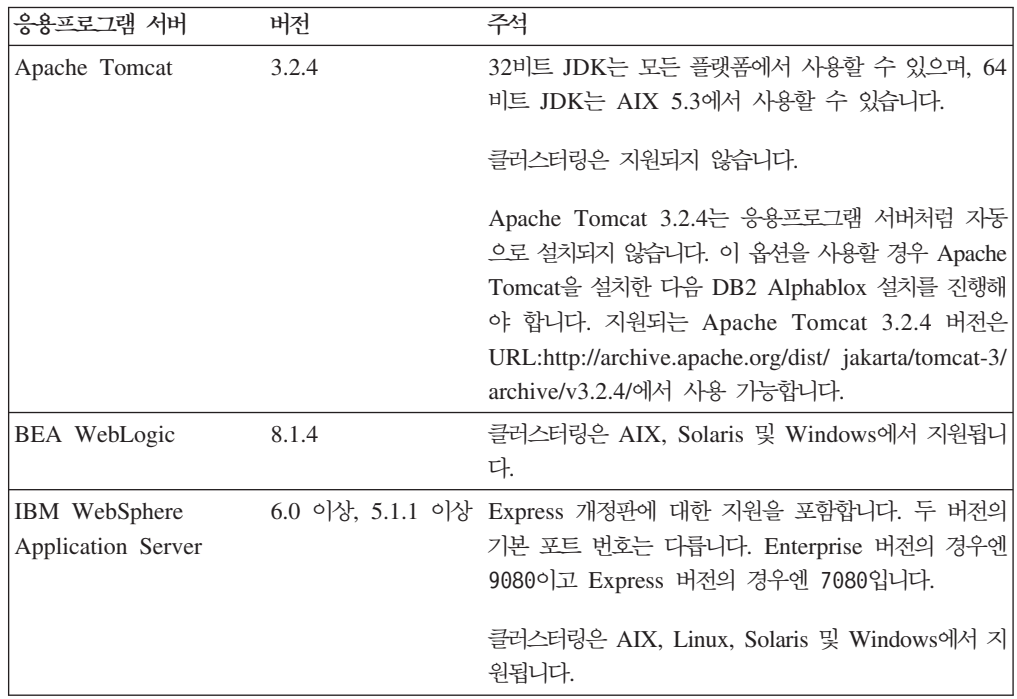

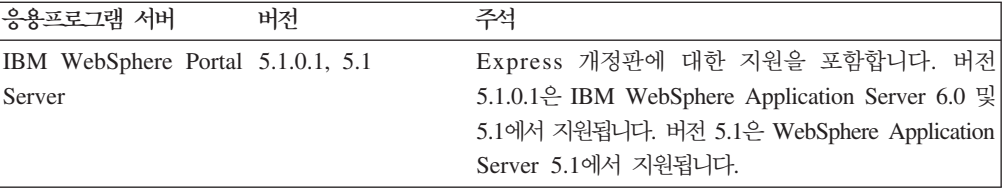

# <span id="page-18-0"></span>**제 2 장 사전 설치**

이 장에서는 설치 프로세스 개요를 제공하고 DB2 Alphablox 설치 프로그램을 실행하 기 전에 수행해야 할 단계에 대해 설명합니다.

- 11 페이지의 『설치 개요』
- [12](#page-19-0) 페이지의 『설치 태스크 점검목록』
- [12](#page-19-0) 페이지의 『사전 설치 태스크』
	- - [12](#page-19-0) 페이지의 『모든 구성의 경우』
	- 13 페이지의 『[WebSphere](#page-20-0) 클러스터된 환경 사용』
	- 14 페이지의 『[BEA WebLogic](#page-21-0) 응용프로그램 서버 사용』
	- 15 페이지의 『[WebLogic](#page-22-0) 클러스터된 환경 사용』
	- 15 페이지의 『[SunOne\(iPlanet\)](#page-22-0) 웹 서버 사용』
	- 15 페이지의 『[IIS](#page-22-0) 웹 서버 사용』
	- 16 페이지의 『[Apache](#page-23-0) 웹 서버 사용』

# 설치 개요

DB2 Alphablox 설치 프로세스는 선택된 응용프로그램 서버와 함께 사용자의 시스템 에서 실행하도록 DB2 Alphablox를 설치 및 구성합니다.

DB2 Alphablox 설치 프로그램에는 설치 프로세스를 단계별로 안내하는 GUI 기반 마 법사가 있습니다. Linux 및 UNIX® 머신에서는 콘솔 기반 설치 프로그램도 사용 가능 합니다.

지원되는 응용프로그램 서버 중 하나를 사용하여 DB2 Alphablox를 설치해야 합니다. 지원되는 응용프로그램 서버 목록은 9 페이지의 『응용프로그램 서버』를 참조하십시오.

설치 프로그램은 응용프로그램 서버를 사용하여 설치하는 프로세스를 단계별로 안내합 니다. DB2 Alphablox 설치 프로그램을 시작하기 전에 응용프로그램 서버를 적절하게 설치하고 구성해야 합니다.

#### $\blacksquare$  Linux 및 UNIX의 콘솔 설치

DB2 Alphablox 설치 프로그램에는 지원되는 대부분의 Linux 및 UNIX 머신에서 사 용 가능한 GUI 기반 마법사가 들어 있습니다. X Windows 라이브러리를 사용할 수 없는 머신의 콘솔 창에서 DB2 Alphablox를 설치해야 하는 경우 콘솔 설치 프로그램 <span id="page-19-0"></span>을 사용할 수 있습니다. Telnet 세션을 사용하여 Windows 머신에서 Linux 또는 UNIX 머신으로 Linux 또는 UNIX 머신에 콘솔 기반 설치를 수행하는 데 콘솔 기반 설치를 사용할 수도 있습니다.

Linux 및 UNIX 플랫폼에서 콘솔 설치 프로그램을 사용하려면 [17](#page-24-0) 페이지의 『설치 프 로그램 시작』에 설명된 절차를 따른 후, 설치 프로그램이 콘솔 설치를 시작한다는 메시 지가 프롬프트될 경우 옵션 1을 선택하십시오.

#### 설치 태스크 점검<del>목</del>록

다음 테이블에는 각 태스크에 대한 정보를 찾을 수 있는 링크와 함께 DB2 Alphablox 설치에 필요한 주요 태스크가 나열되어 있습니다.

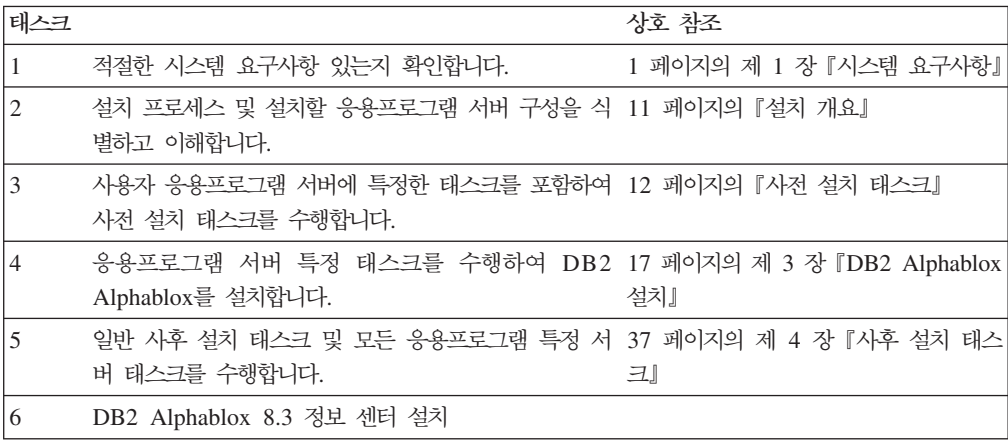

#### 사전 설치 태스크

DB2 Alphablox를 설치하기 전에 다음 태스크를 수행해야 합니다.

#### 모든 구성의 경우

DB2 Alphablox 설치 프로그램을 실행하기 전에 다음 태스크를 수행하십시오.

- 1. 서버 머신에 필수 구성 권장 스펙이 있는지 확인하십시오. 자세한 내용은 5 페이지 의 『지원되는 서버 구성』을 참조하십시오.
- 2. 기존 DB2 Alphablox 인스턴스를 업그레이드하는 경우 서버를 종료한 후에 업그레 이드하십시오.
- 3. DB2 Alphablox Repository에 관계형 데이터베이스를 사용하는 경우, 데이터베이 스가 설정되었으며 이 데이터베이스에 연결되도록 데이터베이스 특정 구성 정보가 모 두 있는지 확인하십시오.
- 4. 필요할지 모르는 JDBC 드라이버(4 페이지의 『관계형 데이터베이스』 참조)를 설치 머신에 JDBC 드라이버만 포함되어 있는 디렉토리로 복사하십시오. 설치 중, 해당 디렉토리에서 지원되는 JDBC 드라이버를 사용 가능하게 할 수 있습니다.
- <span id="page-20-0"></span>5. 시스템에 필요한 관리 권한이 있는지 확인하십시오.
	- Windows 시스템의 경우 설치에 사용된 Windows 2000 또는 Windows Server 2003 머신에 관리자 특권이 있는지 확인하십시오.
	- Linux 및 UNIX 시스템의 경우 설치할 파일 시스템에 대한 완전한 액세스 권한 (읽기, 쓰기, 실행)이 있는지 확인하십시오.

#### WebSphere <del>클리스</del>터된 환경 사용

DB2 Alphablox를 WebSphere Application Server 클러스터된 환경에서 설치하려는 경우에는 다음을 유의해야 합니다.

- IBM WebSphere Application Server 및 Network Deployment Manager가 같은 머신에 있는 경우 각각 다른 포트를 정의해야 합니다. 이것은 WebSphere를 Network Deployment Manager가 관리하는 노드로 추가할 경우에도 적용됩니다.
- Windows 도메인이 있는 Windows에서 WebSphere 클러스터를 사용하는 경우 사 용자에게 다음 권한이 있는지 확인하십시오.
	- 운영 체제의 일부로 작동
	- 서비스로 로그온
	- Windows 네트워크 관리자(도메인 관리자가 설정)
- Linux 또는 UNIX에서 WebSphere 클러스터를 사용하는 경우 root 특권을 가진 사 용자인지 확인하십시오.

클러스터된 모드에서 WebSphere Application Server를 사용하려면 다음 단계를 수행 하십시오.

- 1. 머신 1에 WebSphere를 설치하십시오.
- 2. 머신 2에 WebSphere를 설치하십시오.
- 3. 머신 3에 WebSphere Network Deployment Manager를 설치하십시오(또는 머신 1 또는 2, 이런 경우 포트 번호가 서로 다른지 확인하십시오).
- 4. 다음 디렉토리에 있는 startManager.bat(Windows) 또는 startManager.sh(Linux 또는 UNIX) 일괄처리 파일을 사용하여 WebSphere Network Deployment Manager 를 시작하십시오.

<websphere\_dir>/DeploymentManager/bin/

5. 머신 1로 가서 노드에 있는 WebSphere를 Network Deployment Manager에 추 가하십시오.

```
<websphere_dir>/AppServer/bin/addNode <DM_HOST>
<SOAP_CONNECTOR__PORT>)
```
디폴트 포트는 8884입니다.

6. 머신 2에 5단계를 반복하십시오.

- <span id="page-21-0"></span>7. 머신 1 및 2의 WebSphere HTTP 포트(디폴트는 9080)의 별명을 다음 단계에 따 라 가상 호스트 디폴트 호스트에 추가하십시오.
	- a. WebSphere 관리 콘솔로 이동하십시오.
	- b. 환경 > 가상 호스트를 선택하십시오.
	- c. default\_host를 누르십시오.
	- d. 추가 등록 정보 아래의 호스트 별명을 선택하고 호스트 이름이 있고 포트가 WebSphere HTTP 포트로 설정된 새 호스트 별명을 추가하십시오.
- 8. 이제 클러스터 옵션을 선택하여 클러스터를 작성하고 WebSphere 서버를 추가할 수 있습니다.
- <mark>주: addNode</mark> 명령은 자동으로 노드 에이전트를 시작하지만 서버는 시작하지 않으므로 다음 start server 명령(Windows의 경우 addNode.bat, Linux 또는 UNIX의 경 우 addNode.sh)을 사용하여 서버를 시작해야 합니다.
	- < websphere\_dir>/AppServer/bin/
- 또는, Alphablox 관리 페이지를 사용할 수 있습니다.
- 주: Network Deployment Manager와 모든 노드를 중지했다가 다시 시작하는 경우 노 드를 수동으로 시작해야 합니다. 이를 수행하려면 각 노드 머<mark>신</mark>에서 startNode.bat(Windows) 또는 startNode.sh(Linux 또는 UNIX) 명령을 실행 하십시오. 명령 파일은 다음 디렉토리에 있습니다.
	- < websphere\_dir>/AppServer/bin/

이 명령은 자동으로 노드 에이전트를 시작하지만 서버는 시작하지 않으므로 startServer.bat(Windows)또는 startServer.sh(Linux 또는 UNIX) 명령을 사용 하여 서버를 시작해야 합니다.

< websphere\_dir>/AppServer/bin/

WebSphere 클러스터된 환경에 DB2 Alphablox를 구성 및 설치하는 것에 대한 자세 한 정보는 25 페이지의 『[IBM WebSphere](#page-32-0) 클러스터된 환경에 DB2 Alphablox 설치』 를 참조하십시오.

#### $BEA$  WebLogic 응용프로그램 서버 사용

BEA WebLogic 응용프로그램 서버에서 DB2 Alphablox를 실행할 경우 Alphablox 설치 프로그램을 실행하기 전에 다음 태스크를 수행해야 합니다.

- 1. WebLogic 응용프로그램 서버를 설치하십시오. 9 페이지의 『응용프로그램 서버』에 설명된 대로 지원되는 버전의 WebLogic인지 확인하십시오. WebLogic 설치에 대 한 자세한 내용은 BEA 제품 문서에서 온라인으로 사용 가능한 BEA WebLogic 문서를 참조하십시오[\(http://edocs.bea.com\)](http://edocs.bea.com).
- 2. WebLogic 구성 마법사를 사용하여 도메인을 작성하십시오.
- <span id="page-22-0"></span>3. WebLogic 서버를 시작하십시오.
- 4. WebLogic 콘솔을 여십시오.
- 5. 최소한 하나의 사용자를 WebLogic에 작성하십시오. 예를 들어, DB2 Alphablox의 Apache Tomcat 구성에서 디폴트 관리 사용자에 해당하는 사용자를 작성하려면 admin 이름과 password 암호를 사용하여 사용자를 작성하십시오.
	- a. 적절한 범주의 보안 하에서 AlphabloxAdministrator라는 그룹을 작성하십시  $Q$
	- b. 적절한 범주의 보안 하에서 AlphabloxUser라는 또 다른 그룹을 작성하십시오.
	- c. AlphabloxAdministrator라는 역할을 구성하고 호출자가 AlphabloxAdministrator 및 AlphabloxUser 그룹의 일부가 되도록 조건을 추가하십시오.
	- d. AlphabloxUser라는 역할을 구성하고 호출자가 AlphabloxUser 그룹의 일부 가 되도록 조건을 추가하십시오.
	- e. 사용자를 AlphabloxAdministrator및 AlphabloxUser 그룹에 추가하여 admin 이라는 사용자를 작성하십시오.

WebLogic의 그룹 작성 및 수정에 대한 자세한 내용은 BEA 제품 문서에서 온라 인으로 사용할 수 있는 BEA WebLogic 문서를 참조하십시오[\(http://edocs.bea.com\)](http://edocs.bea.com).

#### WebLogic 클러스터된 환경 사용

사전 설치 구성 및 Alphablox를 WebLogic 클러스터된 환경에 설치하는 것에 대한 자 세한 내용은 28 페이지의 『WebLogic 클러스터된 환경에서 [DB2 Alphablox](#page-35-0) 사용』을 참조하십시오.

#### $\mathsf{SunOne}(\mathsf{iPlanet})$  웹 서버 사용

SunOne(iPlanet) 웹 서버를 사용하여 Apache Tomcat 구성을 설치하는 경우 다음 태 스크를 수행하십시오.

- 1. 머신에 웹 서버가 설치되고 구성되었는지 확인하십시오.
- 2. 웹 서버에 대한 관리 액세스 권한이 있는지 확인하십시오. 관리 권한이 있는 경우 웹 서버를 작동하는 동시에 읽기, 쓰기, 삭제 및 작성 특권을 갖습니다.
- 3. DB2 Alphablox 설치 프로그램을 시작하려면 웹 서버를 종료해야 합니다.

#### $\overline{\phantom{a}}$ **IIS** 웹 서버 사용

IIS 웹 서버를 사용하여 Apache Tomcat 구성을 설치하는 경우 다음 태스크를 수행하 십시오.

1. 머신에 웹 서버가 설치되고 구성되었는지 확인하십시오.

<span id="page-23-0"></span>중요: 성공적으로 설치하거나 다시 설치하려면 IIS에 Scripts 디렉토리가 있어야 합 니다. IIS 서버에서 Scripts 디렉토리를 삭제하지 마십시오.

- 2. IIS를 사용하는 경우 웹 서버 보안을 사용할지 아니면 DB2 Alphablox 보안을 사 용할지 결정해야 합니다. IIS에서 보안을 설정하는 데 필요한 태스크에 대한 자세 한 내용은 Administrator's Guide의 보안 및 인증 절을 참조하십시오.
- 3. DB2 Alphablox 설치를 시작하려면 웹 서버를 종료해야 합니다.

#### Apache 웹 서버 사용

Apache Tomcat 구성을 설치하고 Apache 웹 서버를 사용할 경우 다음 태스크를 수행 하십시오.

- 1. 머신에 웹 서버가 설치되고 구성되었는지 확인하십시오.
- 2. 웹 서버에 대한 관리 액세스 권한이 있는지 확인하십시오. 관리 권한이 있는 경우 웹 서버를 작동하는 동시에 읽기, 쓰기, 삭제 및 작성 특권을 갖습니다.
- 3. DB2 Alphablox 설치를 시작하려면 웹 서버를 종료해야 합니다.
- 4. 웹 서버를 시작하기 전에 DB2 Alphablox를 시작하십시오. 이렇게 하면 DB2 Alphablox에서 웹 서버에 필요한 파일을 작성할 수 있습니다.
- 5. DB2 Alphablox를 중지한 다음 웹 서버를 시작하십시오. 이제 DB2 Alphablox는 웹 서버를 시작할 때마다 제대로 시작됩니다.

# <span id="page-24-0"></span>**3 DB2 Alphablox**

이 장에서는 Linux, UNIX 및 Windows 시스템에 DB2 Alphablox를 설치하는 절차 에 대해 설명합니다.

- 17 페이지의 『설치 프로그램 시작』
- [18](#page-25-0) 페이지의 『설치 프로그램 프롬프트에 응답』
- 25 페이지의 『WebSphere 클러스터된 환경에서 [DB2 Alphablox](#page-32-0) 사용』
- 28 페이지의 『WebLogic 클러스터된 환경에서 [DB2 Alphablox](#page-35-0) 사용』
- 32 페이지의 『[WebLogic Managed Server](#page-39-0)와 함께 DB2 Alphablox 사용』
- 32 페이지의 『WebLogic 수직 클러스터와 함께 [DB2 Alphablox](#page-39-0) 사용』

#### 설치 프로그램 시작

시스템 요구사항(1 페이지의 제 1 장 『시스템 요구사항』 참조)을 점검하고 [11](#page-18-0) 페이지 의 제 2 장 『사전 설치』에 설명된 모든 필수 태스크를 수행한 경우 DB2 Alphablox 설치를 시작할 수 있습니다. 운영 체제의 경우 다음에 설명된 단계를 수행하십시오.

#### **Windows**

Windows 플랫폼에서 DB2 Alphablox 설치 프로그램을 시작하려면 다음을 수행하십 시오.

- 1. 드라이브에 CD-ROM을 삽입하십시오. DB2 Alphablox 설치 프로그램이 자동으로 시작되고 얼마 지나지 않아서 첫 번째 화면이 나타납니다.
	- 주: DB2 Alphablox와 함께 Microsoft Analysis Services를 사용하는 경우, 설치 를 진행하기 전에 최소 필수사항인 Microsoft Data Access Components (MDAC) 또는 Microsoft PivotTable Services 버전을 설치해야 합니다.
- 2. [18](#page-25-0) 페이지의 『설치 프로그램 프롬프트에 응답』에 있는 Windows 플랫폼의 나머지 설치 절차를 계속 수행하십시오.

#### **Linux UNIX**

Linux 및 UNIX 플랫폼에서 DB2 Alphablox 설치 프로그램을 시작하려면 다음을 수 행하십시오.

- 1. CD 드라이브에서 설치하는 경우 설치를 위해 CD 드라이브를 마운트하십시오.
- 2. 설치 디렉토리(CD-ROM이 마운트된 디렉토리 또는 파일을 확장한 디렉토리)의 최 상위 레벨을 탐색하십시오. 예를 들어, 다음과 같습니다.

cd /cdrom

- <span id="page-25-0"></span>3. 다음 명령을 입력하여 install.sh 스크립트를 실행하고 설치를 시작하십시오. ./install.sh
- 4. 디폴트 그래픽 설치 프로그램을 실행할지 아니면 콘솔 설치 프로그램을 실행할지 선 택하십시오(자세한 내용은 11 페이지의 『Linux 및 [UNIX](#page-18-0)의 콘솔 설치』참조).
- 5. 설치 프로그램은 설치 압축을 푼 후 첫 번째 화면을 표시합니다. 크기가 큰 파일의 압축을 풀어야 하므로 이 프로세스는 몇 분이 걸릴 수 있습니다. 나머지 설치 절차 에 대해서는 18 페이지의 『설치 프로그램 프롬프트에 응답』을 참조하십시오.

#### 설치 프로그램 프롬프트에 응답

[17](#page-24-0) 페이지의 『설치 프로그램 시작』에 설명된 대로 설치 프로그램을 시작한 후 다음 단 계를 수행하여 설치를 계속하십시오.

사전 정의된 설치 옵션 중 하나를 선택하거나, 필요한 특정 구성요소를 선택하는 데 사 용자 정의 옵션을 선택하여 사용자의 특정 상황에 맞게 DB2 Alphablox의 설치를 조 정할 수 있습니다. 아래의 테이블에는 DB2 Alphablox 설치 프로그램에서 사용할 수 있는 설치 옵션이 나열되어 있습니다.

- 설치 세트 설명
- 최소 설치 최소 DB2 Alphablox 설치. 도구, 유틸리티 및 도움 말(일반 사용자/관리자)이 포함됩니다.
- 일반 설치(디폴트 ) 최소 설치 및 응용프로그램(FastForward, 예 및 쿼리 빌더). 설치, 관리 및 개발용 문서(Javadoc, DHTML 클라이언트 및 관계형 보고)가 포함됩니다.

**사용자** 정의 이 옵션을 선택하여 설치할 기능을 사용자 정의합니다.

> 중요: 이 옵션은 주의하여 사용해야 합니다. 예를 들 어, 일반 설치 후에 사용자 정의 설치 세<mark>트</mark> 옵 션을 사용하여 선택한 몇 가지 구성요소를 추가 하기로 한 경우 설치 프로그램은 새로 선택한 파 일을 제외하고 파일을 제거할 수 있습니다.

주: 다음 단계는 디폴트 그래픽 설치 프로그램의 사용을 기본으로 합니다. Linux 또는 UNIX에 대해 선택적 콘솔 설치 프로그램을 사용하는 경우, 프롬프트는 명령행 프 롬프트이며 그래픽 설치 프로그램과 약간의 차이는 있으나 같은 기능을 제공합니다

#### 설치 및 모든 구성 시작

다음 단계를 수행하여 모든 구성을 위한 DB2 Alphablox 설치 프로세스를 시작하십시  $Q$ .

- 1. 설치 프로그램을 시작하면 초기 DB2 Alphablox 설치 화면이 나타납니다. 다음 단 추를 누르십시오.
- 2. <mark>라이센스 계약</mark> 화면이 표시됩니다. 설치를 계속하려면 스크롤 가능한 창에 표시된 라이센스 계약의 조항에 동의해야 합니다. "라이센스 계약 조건에 동의합니다." 단 일 선택 단추를 선택하고 다음 단추를 누르십시오.
- 3. <mark>인스턴스 이름 및 위치 선택</mark> 화면에서 인스턴스 이름에 대한 디폴트값을 승인하거 나(AlphabloxAnalytics) 새로운 값을 지정하십시오. 또한 DB2 Alphablox 설치 를 위한 디폴트 대상 디렉토리를 승인하거나 다른 위치를 지정하십시오. <mark>다음</mark> 단추 를 누르십시오.
- 4. 다음 설치 세트 선택 화면에서 이 절의 시작 부분에 언급된 사전정의된 설치 세트 를 선택하거나 사용자 정의 설치 세트를 선택할 수 있습니다. 선택된 다폴트 설치 세트는 일반 설치입니다. <mark>다음</mark> 단추를 누르십시오.

#### 새로 설치를 수행하는 경우

새로운 DB2 Alphablox 설치의 경우 사용자의 구성에 따라 아래 섹션에 설명된 대로 설치를 계속하십시오.

- 20 페이지의 『[IBM WebSphere Application Server](#page-27-0) 또는 Portal Server』
- 20 페이지의 『[BEA WebLogic](#page-27-0)』
- 21 페이지의 『[Apache Tomcat](#page-28-0) 사용』

#### 업그레이드하는 경우

이전 DB2 Alphablox 설치가 포함된 디렉토리를 선택한 경우 DB2 Alphablox 설치 프 로그램은 업그레이드 모드로 이동합니다. 다음 단계에서는 이전 설치를 업그레이드할 때 사용할 수 있는 단계를 설명합니다.

- 1. DB2 Alphablox 설치 프로그램을 시작하고 나면 IBM DB2 8.3 Alphablox 설치 화면이 나타납니다. 개요를 읽고 다<del>음</del>을 누르십시오.
- 2. 라이센스 계약 화면이 표시됩니다. 계속하려면 "라이센스 계약 조건에 동의합니다." 화면을 선택하고 다음을 누르십시오.
- 3. 인스턴스 이름 및 위치 선택 화면에서 서버 인스턴스 이름 및 대상 디렉토리를 확 인하십시오. 이전 설치의 서버 인스턴스 이름과 기본값(AlphabloxAnalytics)이 다 를 때는 올바른 인스턴스 이<del>름을</del> 서버 인스턴스 이름 필드에 입력해야 합니다.
- 4. 다음을 누르십시오.
- 5. 설치 세트 선택 화면에서 사용하려는 설치 세트를 선택하십시오. 업그레이드의 경<mark>우</mark> 에는 이전 설치에서 사용한 설치 세트를 선택하고 <mark>다음</mark>을 누르십시오.
- 6. 업그레이드 확인 화면이 나타나면 선택을 확인하고 단계별 또는 자동 업그레이드 옵 션 중 하나를 선택할 수 있습니다. 응용프로그램 서버 설정에 변경을 수행해야 하 는 경우가 아니라면 자동 업그레이드를 선택하십시오.

<span id="page-27-0"></span>7. 다음을 누르면 설치가 시작됩니다.

설치가 완료되면 설치 로그 파일을 표시하는 브라우저 창이 나타납니다. 설치 중에 문 제점이 발생한 경우 오류 및 경고 메시지가 나타납니다.

#### **IBM WebSphere Application Server -- Portal Server**

다음 단계를 수행하여 IBM WebSphere Application Server 또는 IBM WebSphere Portal Server와 함께 사용하도록 DB2 Alphablox를 설치하십시오.

- **: Windows WebSphere DB2 Alphablox :** Microsoft Analysis Services 데이터 소스에 연결될 Windows 시스템에서 WebSphere 서버에 DB2 Alphablox를 설치할 때 WebSphere 서버 설치 및 DB2 Alphablox 설치는 같은 Windows 사용자가 수행해야 합니다. 그렇지 않으면 DB2 Alphablox는 Microsoft Analysis Services에 연결되지 않습니다.
- 1. [18](#page-25-0) 페이지의 『설치 및 모든 구성 시작』에 설명된 대로 설치 시작 부분을 수행하십 시오.
- 2. WebSphere 서버를 종료하십시오.
- 3. <del>응용프로그램</del> 서버 선택 화면의 드롭 다운 목록에서 WebSphere 옵션을 선택하십 시오.
- 4. 다음 단추를 누르십시오. 계속하기 전에 설치 프로그램은 WebSphere를 종료할 것 을 알리는 경고 창을 팝업으로 표시합니다. WebSphere 서버가 종료되었는지 확인 하십시오. 그렇지 않으면 설치가 제대로 완료되지 않습니다.
- 5. 다음 화면에서 WebSphere 루트 디렉토리(WebSphere가 설치되어 있는 <websphere\_dir>/AppServer 디렉토리)를 입력하십시오. 설치 프로그램은 WebSphere 구성 파일을 본 후 디폴트값을 판별합니다.
- 6. WebSphere Server 선택 화면의 드롭 다운 목록에서 WebSphere 서버를 선택한 다음 다음을 누르십시오.
- 7. **WebSphere** 정보를 입력하십시오.
- 8. [22](#page-29-0) 페이지의 『설치 및 모든 구성 완료』에 설명된 대로 설치를 계속하십시오.

#### **BEA WebLogic**

BEA WebLogic 응용프로그램 서버와 함께 실행되도록 DB2 Alphablox를 설치하려면 다음을 수행하십시오.

- 1. 14 페이지의 『[BEA WebLogic](#page-21-0) 응용프로그램 서버 사용』에 설명된 대로 WebLogic 를 위한 사전 설치 태스크를 수행하십시오.
- 2. [18](#page-25-0) 페이지의 『설치 및 모든 구성 시작』에 설명된 대로 설치 시작 부분을 수행하십 시오.
- <span id="page-28-0"></span>3. WebLogic 서버를 종료하십시오.
- 4. <del>응용프로그램 서버 선택 화면이 표시되면 기존 응용프로그램 서버를 사용한 설치를</del> 선택한 다음 드롭 다운 목록에서 WebLogic8 옵션을 선택하십시오.
- 5. 다음 단추를 누르십시오. 계속하기 전에 설치 프로그램이 WebLogic을 종료하도록 알립니다. WebLogic을 종료하지 않으면 설치가 제대로 완료되지 않습니다.
- 6. **WebLogic**:
	- a. WebLogic 도메인 홈(예: <BEA\_Home>/user\_projects/domains/)과 weblogic.jar 파일이 있는 WebLogic 디렉토리(예: <bea\_home>/weblogic81/ server/lib/)를 입력하십시오. WebLogic 도메인 이름, WebLogic 서버 이름 및 시작 파일에 대한 적절한 값을 선택하거나 입력하십시오. 시작 파일의 경우 도메인 특정 startWebLogic.cmd(Windows) 또는 startWebLogic.sh(Linux 및 UNIX) 파일 및 도메인 특정 installService.cmd 파일을 선택하십시오.
	- b. 다음을 누른 다음 WebLogic 관리자 사용자 이름 및 암호를 입력하십시오.

WebLogic 포털: WebLogic에 대해 위의 단계를 수행한 다음 찾아보기 단추를 눌 러 WebLogic 서버 시작 파일(대부분 <BEA Home>\portal\ bin\win32\startWebLogic.cmd에 있음)을 선택하십시오. 6(주: 시작 파일 선택 상 자에 채워진 목록은 무시하십시오.) 서비스 파일 경로를 설정하십시오(대개 <BEA Home>\portal\bin\win32\installWebLogicService.cmd에 있음).

7. [22](#page-29-0) 페이지의 『설치 및 모든 구성 완료』 절의 설치를 계속하십시오.

#### BEA WebLogic(<del>클리스</del>터된 환경 사용)

28 페이지의 『WebLogic 클러스터된 환경에서 [DB2 Alphablox](#page-35-0) 사용』을 참조하십시오.

#### **Apache Tomcat**

Apache Tomcat을 사용하여 실행할 DB2 Alphablox를 설치하려면 다음과 같이 설치 를 계속하십시오.

1. 응용프로그램 서버 선택 화면에서 Tomcat를 선택하고 다음을 눌러 Apache Tomcat 루트 디렉토리의 위치를 입력하십시오. 적합한 선택을 수행한 후에는 다음 단추를 누르십시오.

주: Apache Tomcat 3.2.4는 자동으로 설치되지 않습니다. 이 단계에서 사전 설치 된 Apache Tomcat 3.2.4 설치를 지시해야 합니다.

2. DB2 Alphablox 구성 화면에서 설치 프로그램이 웹 서버가 실행 중인 포트 번호 를 찾고 최소 및 최대 JRE 힙 크기를 디폴트값으로 설정하려고 합니다. 디폴트값을 승인하거나 설정값을 수정한 후 다음 단추를 누르십시오.

주: 허용되는 최대 힙 크기는 2047MB이고 최소 힙 크기는 32MB입니다.

- <span id="page-29-0"></span>중요: 외부 웹 서버와 함께 DB2 Alphablox를 설치하려면 사용자 웹 서버를 중지 해야 합니다. 웹 서버가 실행되는 중에 잠겨진 일부 구성 파일을 갱신하려면 웹 서버를 종료해야 합니다. 설치 프로그램이 사용자 웹 서버가 실행 중임을 발견하는 경우 웹 서버를 종료하라는 메시지가 프롬프트됩니다.
- 3. 『설치 및 모든 구성 완료』 절의 설치를 계속하십시오.

#### 설치 및 모든 구성 <del>완</del>료

모든 구성에 대한 설치를 계속하려면 다음 단계를 수행하십시오.

- 1. DB2 Alphablox 구성 화면에서 다음과 같은 새 값을 입력하거나 다폴트값을 채 택하십시오.
	- Telnet 콘솔 포트: DB2 Alphablox에 대한 Telnet 콘솔에 액세스할 수 있는 포트. 선택한 포트는 시스템에서 사용 가능해야 합니다.
	- 서버 로그 파일 이름: 사용 중인 DB2 Alphablox 로그 파일의 이름
	- 콘솔 메시지 레벨: 콘솔 및 로그 파일로 전송되는 메시지의 레벨
	- SMTP 서버: 전자 우편을 보내도록 응용프로그램을 설정할 수 있는 네트워크 의 SMTP 메일 서버 이름
	- 주: DB2 Alphablox 관리 페이지를 사용하여 나중에 이러한 값을 수정할 수도 있 습니다.
- 2. J2SE SDK 위치 선택 화면에서 지원되는 J2SE SDK 1.4 버전이 설치된 디렉토 리를 입력하십시오. 다음 단추를 누르십시오.
- 3.
- 4. JDBC 드라이버 사용 화면이 나타나고 번들 DB2v8 드라이버 옵션 포함이 선택 됩니다. 선택적으로 디렉토리에서 추가 드라이버 추가 옵션을 선택한 다음 JDBC 드라이버가 설치된 디렉토리를 찾아볼 수 있습니다. 디렉토리를 선택한 다음 사용 가<mark>능 JDBC 드라이버</mark> 단추를 눌러 지원되는 모든 드라이버를 사용 가능하게 하 십시오. JDBC 드라이버를 선택한 후 다음을 누르십시오.
	- 주: 지원되는 드라이버는 JDBC 드라이버만 포함된 디렉토리, 즉 이 목적을 위해 서만 작성된 디렉토리(예: JDBCDrivers라고 하는 하드 드라이버의 디렉토리) 또는 JDBC 드라이버만 포함된 임의의 디렉토리에 있습니다.
	- 주: 데이터베이스를 사용하는 DB2 Alphablox 저장소를 사용하거나 관계형 보고 기능을 사용하려면 JDBC 드라이버를 사용 가능하게 해야 합니다.
	- 주: 이전 버전의 DB2 Alphablox에서 업그레이드하는 경우 이전 버전의 <db2alphablox\_dir>/lib 디렉토리를 사용할 수 없습니다.
- 5. 저<mark>장소 구성</mark> 화면에서 데이터베이스 저장소 또는 파일 저장소와 함께 실행되도록 DB2 Alphablox를 구성할 수 있습니다. 파일 저장소의 경우 파일 단추를 선택한 후 다음 단추를 누르십시오. [13](#page-31-0)단계로 건너뛰십시오.
	- 주: 저장소 변환 유틸리티를 실행하여 설치 후 설정값을 변경할 수 있습니다. 저장 소 변환 유틸리티에 대한 정보 및 여러 가지 저장소 유형에 대한 정보는 A*dministrator's Guide*를 참조하십시오.
- 6. DB2 Alphablox 저장소에 관계형 데이터베이스를 사용하려면 저장소 구성 화면에 서 **데이터베이스** 단추를 누르십시오.
- 7. 드롭 목록에서 데이터베이스 유형을 선택하십시오. 예를 들어, Oracle 9i를 사용 하는 경우 드롭 목록에서 Oracle 9i를 선택하십시오.
- 8. 선택한 데이터베이스 유형에 대한 모든 구성 정보를 입력하십시오. 모든 필드에 대 한 값을 입력하십시오. 적절한 값을 알 수 없는 경우 데이터베이스 관리자에게 문 의하십시오.
- 9. 데이터베이스 구성 정보를 모두 입력한 후 <mark>다음</mark> 단추를 누르십시오. 누락된 정보 가 있는 경우 설치 프로그램은 해당 정보를 입력하도록 프롬프트를 표시합니다.
- 10. 설치 프로그램은 구성한 데이터베이스에 연결할 응용프로그램을 실행할 것임을 나 타내는 화면을 표시합니다. 확인 단추를 누르십시오. 연결에 성공한 경우 다음과 유사한 메시지가 나타납니다.

데이터베이스 연결 테스트에 성공했습니다!

계속하려면 <mark>확인</mark> 단추를 누르십시오.

연결에 실패한 경우 문제점을 정정하고 연결을 다시 시도하십시오.

- 11. 클러스터링 구성 화면에서 구성에 해당되는 단일 선택 단추를 선택하십시오.
	- 독립형: 클러스터된 구성에서 실행 중이지 않은 경우에 사용하는 설정입니다.
	- 리드 노드(Lead Node): 클러스터된 구성에서 실행 중이지 않으며 설치 중인 인 스턴스가 해당 클러스터의 리드 노드로 작동하는 경우에 사용하는 설정입니다. 리드 노드를 설정하는 경우 서버의 IP 주소 또는 호스트 이름, 클러스터가 대기 할 포트 번호, 클러스터 내의 최대 호스트 수 및 시작 시간 등에 대한 값을 입 력하거나 디폴트값을 승인하십시오.
	- 일반 노드: 클러스터된 구성에서 실행 중이며 설치할 인스턴스가 해당 클러스터 의 리드 노드가 아닌 경우에 사용하는 설정입니다.
- 12. 변환 유틸리티 구성 화면을 사용하여 클러스터링 옵션 및 기존 저장소에서 새 저 장소로 변환하기 위한 옵션에 대한 값을 입력하십시오.
	- **주:** 저장소 변환 유틸리티를 실행하고 클러스터 옵션 관리 페이지를 편집하여 설 치 후 설정값을 변경할 수 있습니다. 저장소 변환 유틸리티에 대한 정보 및 여 러 가지 저장소 유형에 대한 정보는 Administrator's Guide를 참조하십시오.

<span id="page-31-0"></span>변환 유틸리티 구성 화면은 기존의 소스 저장소(있는 경우)가 새로운 목적지 저장 소로 변환되는 방법과 관련된 옵션을 설정하는 위치입니다. 사용 가능한 <mark>변환 조</mark> 작은 다음과 같습니다.

- 복사: 소스 저장소를 그대로 두고 목적지 저장소에 사본을 작성합니다.
- 변경: 사용 중인 저장소를 목적지 저장소로 변경합니다.
- 이동: 소스 저장소를 삭제하고 목적지 저장소에 새 저장소를 작성합니다.

서버 등록 정보 이동 드롭 목록에서는 설치할 DB2 Alphablox 인스턴스로 서버 등록 정보 파일을 이주하는 방법을 지정합니다. 드롭 다운 목록의 옵션은 다음과 같습니다.

- 모두: 모든 서버 등록 정보가 변환되도록 지정합니다.
- 전역: 로컬 머신 항목이 아닌 클러스터가 공유하는 등록 정보만 변환되도록 지 정합니다.
- 특정: 클러스터된 등록 정보가 아닌 로컬 머신에 특정한 서버 등록 정보만 변환 되도록 지정합니다.

기존 저장소 테이블 드롭 목록에서는 저장소 변환 유틸리티가 저장소에 있는 기존 테이블을 처리하는 방법을 지정합니다.

- 갱신: 이동 또는 복사 조작이 목적지 저장소의 내용을 대체하지 않고 소스 저 장소에서 정보를 사용해 목적지 저장소를 갱신하도록 지정합니다.
- 겹쳐쓰기: 기존 테이블을 삭제한 다음 다시 작성합니다.

사용자 정의 DDL 스키마 파일 상자는 저장소용 데이터베이스 오브젝트를 작성하 는 다폴트 DDL 파일 대신 사용할 DDL 파일을 지정합니다. DDL 파일을 완전 하게 테스트한 경우를 제외하고 이 상자를 선택하지 마십시오. 대부분 설치의 경 우 디폴트 DDL 파일이 충분합니다.

변환 유틸리티 구성 화면에 모든 정보를 입력한 후 다음 단추를 누르십시오.

- 13. 사전 설치 요약 화면에서 선택한 옵션을 검토하십시오. 옵션을 변경해야 할 경우, 뒤로 단추를 눌러 이전 화면으로 이동하고 구성을 정정하십시오. 모든 옵션이 올 바른 경우, 설치 단추를 눌러 DB2 Alphablox를 설치하십시오. 설치하는 데 몇 분 이 소요될 수 있습니다.
- 14. 설치가 완료되면 DB2 Alphablox 설치 완료 화면이 나타납니다. 완료 단추를 누 르십시오. 브라우저 창에 설치 로그가 표시됩니다.
- 15. 설치 로그에 ARBORPATH 환경 변수에 대한 메시지를 받는 경우 머신에 기존 DB2 OLAP Server 또는 Essbase가 있으며, DB2 Alphablox를 Windows 서비스로 실 행할 경우 두 설치 간에 충돌이 있을 수 있습니다. 이 경고를 받았으나 DB2 Alphablox를 Windows 서비스로 실행하려는 경우, DB2 OLAP Server 또는 Essbase 시스템 관리자에게 문의하여 ARBORPATH 환경 변수가 지시하는 DB2

OLAP Server 또는 Essbase 버전이 DB2 Alphablox와 호환되는지 판별하십시오. 충돌을 해결하지 않으면 DB2 Alphablox를 Windows 서비스로 실행할 때(설치한 DB2 OLAP Server 또는 Essbase 버전에 따라), DB2 OLAP Server 또는 Essbase 에 연결되지 않을 수 있습니다.

16. [37](#page-44-0) 페이지의 제 4 장 『사후 설치 태스크』에 정의된 사후 설치 태스크를 수행하십 시오.

## <span id="page-32-0"></span> $W$ ebSphere <del>클리스터</del>된 환경에서 DB2 Alphablox 사용

#### 시스템 요구사항

클러스터된 환경에서 DB2 Alphablox를 작동시키려면 다음의 요구사항이 충족되어야 합 니다.

- 각각 같은 버전의 DB2 Alphablox를 실행하는 두 대 이상의 컴퓨터.
- 각 DB2 Alphablox 인스턴스는 같은 DB2 Alphablox 저장소에 액세스할 수 있도 록 구성되어야 하며 관계형 데이터베이스에 상주해야 합니다.
- 한 DB2 Alphablox 인스턴스는 클러스터에서 리드 호스트가 되도록 구성되어야 합 니다.
- 각 DB2 Alphablox 인스턴스에는 WebSphere 응용프로그램 디렉토리에 동일한 응 용프로그램 컨텐츠가 있어야 합니다. 공유 파일 시스템을 통해 응용프로그램 디렉<mark>토</mark> 리를 공유하거나 각 컴퓨터에 복제된 응용프로그램 디렉토리가 있을 수 있습니다.
- DB2 Alphablox 설치 디렉토리 경로는 노드마다 같아야 합니다(예: c:\Program Files\IBM\DB2 Alphablox).
- 클러스터의 각 컴퓨터에는 정적 IP 주소가 있어야 합니다.
	- 주: WebSphere 클러스터링 환경에서 DB2 Alphablox를 사용하는 것에 대한 제한 조건은 다음과 같습니다.
	- 장애 복구가 지원되지 않습니다.
	- 수직 클러스터링이 지원되지 않습니다.
	- DB2 Alphablox는 로드 밸런싱 소프트웨어에서 세션 유사성(또는 까다로운 세션) 설정만 지원합니다.

#### $I$ BM WebSphere 클러스터된 환경에 DB2 Alphablox 설치

IBM WebSphere Application Server가 구성된 클러스터된 환경에서 DB2 Alphablox 를 실행하는 경우, DB2 Alphablox 설치 프로그램을 실행하기 전에 다음 태스크를 수 행하십시오.

1. DB2 Alphablox를 설치하기 전에 WebSphere 클러스터 및 WebSphere 웹 서버 플러그인(plugin-cfg.xml)이 문제 없이 작동하고 있는지 확인하십시오.

- 2. Admin Server를 시작할 때 기본적으로 노드 시작 상태가 중지됨으로 설정되도록 WebSphere 서버 그룹 및 응용프로그램 서버를 설정하십시오.
- 3. DB2 Alphablox를 설치하기 전에 노드에 있는 모든 WebSphere Application Servers 및 Admin Server를 종료하십시오.
- 4. 먼저 DB2 Alphablox 리드 노드 머신(기본 DB2 Alphablox 서버)에 DB2 Alphablox를 설치하고 WebSphere 구성 화면에 "클러스터된 서버에 설치" 옵션 이 선택되어 있는지 확인하십시오. 설치 중에 DB2 Alphablox의 데이터베이스 저 장소를 선택한 다음 리드 노드 옵션을 선택하십시오.
- 5. WebSphere 클러스터된 서버를 모두 시작하십시오.
- 6. DB2 Alphablox 리드 노드 서버에서 관리 콘솔을 여십시오.
- 7. <del>응용프로그램</del> > 새 응용프로그램 설치를 선택하십시오.
- 8. <del>응용프로그램</del> 설치 준비 화면에서 찾아보기 단추를 누른 후 다음 경로를 선택하십 시오.

<db2alphablox\_dir>/installableApps/AlphabloxPlatform.ear

그런 후 다<del>음</del>을 누르십시오.

- 주: 서버 경로 설정을 사용하여 네트워크를 탐색하고 AlphabloxPlatform.ear 파 일을 찾아야 할 수도 있습니다.
- 9. 다음 화면에 <mark>디폴트 바인딩 옵션</mark>이 표시됩니다. 다른 바인딩이 필요한 경우를 제 외하고 디폴트 설정값으로 둔 상태에서 다음을 누르십시오.
- 10. 응용프로그램 보안 경고 화면이 표시됩니다. 이 페이지의 맨 아래로 스크롤하여 계 속 단추를 누르십시오.
- 11. 다음의 새 응용프로그램 설치 절은 대화 상자에 표시된 대로 다음의 다섯 단계로 구성되어 있습니다.

**1**단계: 설치를 수행하는 옵션 제공

기존 설정을 그대로 두고 다음을 누르십시오.

2단계: 웹 모듈의 가상 호스트 맵핑

기존 값을 그대로 사용하고 다음을 누르십시오.

3단계: 응용프로그램 서버로 모듈 맵핑

WebSphere 클러스터로 모듈을 맵핑하고 다음을 누르십시오.

**4: /** 

두 역할, AlphabloxAdministrator와 AlphabloxUser가 나타나야 합니다. 각 역 할에 대해 최소한 하나의 사용자를 추가해야 합니다.

AlphabloxAdministrator 역할의 경우, 역할 앞에 있는 선택란을 선택한 다음 사용자 찾아보기 또는 그룹 찾아보기 단추를 눌러 관리 사용자를 추<mark>기하십시오.</mark> 최 소한 하나의 사용자를 선택해야 합니다. 사용자 또는 그룹을 추가한 경우 이 역할 에 해당하는 맵핑된 사용자 또는 맵핑된 그룹 값에 나열되어야 합니다.

AlphabloxUser 역할의 경우 이 역할에 대해 모두 인증됨 컬럼 아래의 선택란을 선택하십시오. 이렇게 하면 인증된 모든 사용자가 응용프로그램에 액세스할 수 있 습니다.

완료되면 다음을 누르십시오.

#### **5: --**

이 화면의 맨 아래로 스크롤하여 완료 단추를 누르십시오.

- 12. 응용프로그램이 전개되고 "응용프로그램 AlphabloxPlatform이 설치되었습니다"라 는 메시지가 표시됩니다. 마스터 구성으로 저장 링크를 누르십시오.
- 13. 마스터 구성으로 저장 대화 상자가 나타나야 합니다. 저장 단추를 누르십시오. 그 러면 잠깐 대기한 다음 관리 콘솔 홈 페이지로 돌아갑니다.
- 14. 다음에는 위의 9단계부터 13단계까지 반복하여 Application Studio를 설치하지만, 이번에는 installableApps 디렉토리의 ApplicationStudio.ear를 선택하십시 오.
- 15. 관리 콘솔의 탐색 메뉴에서 응용프로그램 > 엔터프라이즈 응용프로그램을 선택하 여 서버의 응용프로그램 목록을 여십시오.
- 16. AlphabloxPlatform 응용프로그램 이름을 누른 다음 구성 탭을 누르십시오. 구성 테이블이 나타납니다.
- 17. 시작 가중치 설정을 찾아 값으로 1000을 입력하십시오. 이렇게 하면 다른 응용프 로그램이 모두 로드되고 난 후 AlphabloxPlatform 응용프로그램이 시작됩니다.
- 18. 화면의 맨 아래로 스크롤하여 확인을 누르십시오. 그런 다음 마스터 구성에 저장 하는 것을 포함하여 구성을 두 번 저장하십시오.
- 19. 먼저 WebSphere 리드 노드 서버만 시작하여 DB2 Alphablox에서 데이터베이스 에 필요한 저장소 오브젝트를 작성하도록 하십시오. 오류 메시지가 없으며 DB2 Alphablox가 올바르게 시작되었는지 WebSphere 로그 파일을 확인하고 "저장소 조작이 성공적으로 완료되었습니다"라는 메시지가 나타나는지 확인하십시오.
- 20. WebSphere 웹 서버 플러그인을 다시 만들고 새로 생성된 plugin-cfg.xml 파 일을 웹 서버를 실행 중인 머신에 복사하십시오.
- 21. 클러스터의 서버를 모두 종료하십시오.
- <span id="page-35-0"></span>22. 모든 일반 노드 머신에 DB2 Alphablox를 설치하고 WebSphere 구성 화면에 " 클러스터된 서버에 설치" 옵션이 선택되어 있는지 확인하십시오. 일반 노드 서버마 다 같은 데이터베이스 저장소를 선택할 뿐 아니라 일반 노드 옵션도 선택하도록 하십시오.
- 23. 먼저 리드 노드를 시작한 다음 모든 일반 노드 머신을 시작하십시오.
- 24. 일반 노드 서버를 모두 종료하고 마지막으로 리드 노드 서버를 종료하십시오.
- 25. 먼저 리드 노드 서버를 시작한 다음 모든 일반 노드 서버를 시작하십시오.

클러스터된 서버 환경에 필요한 DB2 Alphablox 설치가 제대로 구성되어야 합니다. DB2 Alphablox를 제대로 작동되도록 하려면 항상 DB2 Alphablox 리드 노드 서버를 먼저 시작하고 다른 일반 노드 서버를 나중에 시작해야 합니다. 서버를 중지할 때는 항상 모 든 일반 노드 서버가 중지된 이후 DB2 Alphablox 리드 노드 서버를 마지막으로 종료 하도록 하십시오.

## $WebLogic$  <del>클러스터</del>된 환경에서 DB2 Alphablox 사용

#### 시스템 요구사항

DB2 Alphablox는 WebLogic 콘솔을 사용하지 않는 것은 물론 서버를 다시 시작하지 않고도 J2EE 응용프로그램을 작성, 삭제, 수정 또는 임포트할 수 있는 응용프로그램 관 리 기능을 제공합니다. 이러한 기능은 다음 중 한 가지 구성을 사용할 경우에만 사용 가능합니다.

- 1. WebLogic Admin Server이기도 한 단일 WebLogic 서버에 DB2 Alphablox를 설 치합니다.
- 2. WebLogic Admin Server와 동일한 머신에 있는 단일 WebLogic 서버에 DB2 Alphablox를 설치합니다.
- 3. 파일 공유를 사용하여 모든 서버가 동일한 응용프로그램 디렉토리를 가리키도록 DB2 Alphablox를 물리적으로 분리된 Managed Server에 클러스터 모드로 설치합니다(주 : BEA에서는 이를 권장하지 않음). 이 옵션을 선택한 경우 32 페이지의 『[WebLogic](#page-39-0) [Managed Server](#page-39-0)와 함께 DB2 Alphablox 사용』에 나열된 태스크도 수행해야 합 니다.

WebLogic 클러스터에서 DB2 Alphablox를 사용할 경우, Alphablox는 클러스터에 전 개하기 전에 응용프로그램을 개발, 테스트 및 디버그할 수 있도록 개발자가 처음 두 가 지 옵션(위의 1 또는 2) 중 하나를 사용할 것을 권장합니다.

- 주: WebLogic 클러스터링 환경에서 DB2 Alphablox를 사용할 경우 다음과 같은 제 한조건이 적용됩니다.
- 장애 복구가 지원되지 않습니다.
• DB2 Alphablox는 로드 밸런싱 소프트웨어에서 세션 유사성(또는 까다로운 세션) 설 정만 지원합니다.

내장 WebLogic 로드 밸런싱 소프트웨어 및 라운드 로빈 옵션으로 클러스터링 환경 에서 로드 밸런싱을 사용하려면, BEA는 홀수의 서버(최소 3)를 사용하거나 양식 기 반의 인증을 사용할 것을 권장합니다. (이러한 옵션을 모두 사용하지 않을 경우 짝 수의 서버에 로드가 놓이게 됩니다.)

#### 설치

WebLogic 클러스터를 사용하는 클러스터된 DB2 Alphablox 환경을 설정하려면 다음 단계를 완료하십시오. 이 절차에 대한 다른 변형도 가능하지만 절차에는 아래에 설명된 단계 대부분이 포함되어야 합니다.

- 1. WebLogic 문서에 정의된 대로 WebLogic 클러스터를 설정하십시오.
- 2. WebLogic을 세 개의 머신(한 개의 WebLogic Admin Server 및 두 개의 WebLogic Managed Server)에 설치했는지 확인하십시오.
- 3. 모든 DB2 Alphablox가 동일한 경로(특히 각 Managed Server에서)에 설치되어 야 합니다.
- 4. 독립형 WebLogic 시스템을 구성할 때와 같이 DB2 Alphablox를 WebLogic Admin Server에 설치하십시오. 모든 시스템은 데이터베이스 버전의 DB2 Alphablox 저장소를 사용합니다.
- 5. DB2 Alphablox를 첫 번째 Managed Server에 설치하고 리드 노드로 구성하십 시오.
- 6. DB2 Alphablox를 다른 Managed Server에 일반 노드로 설치하십시오.
- 7. WebLogic Admin Server를 시작하십시오.
- 8. 다음 URL로 웹 브라우저를 지정하여 WebLogic 콘솔을 시작하십시오. http://<serverName>:7001/console
- 9. 각 응용프로그램에 대해 다음 단계에 따라 응용프로그램 목표가 클러스터를 가리 키도록 설정하십시오. [아니면, config.xml 파일을 수동으로 편집하여 다음 변경 사항을 작성할 수 있습니다.]
	- 주: 나중에 필요한 경우에 대비하여 원본 config.xml 파일의 백업 사본을 작성 할 수도 있습니다.
	- a. 전개 > <del>응용</del>프로그램 > AlphabloxPlatform 아래에서 AlphabloxAdmin을 선택하십시오.
	- b. 오른쪽 프레임에서 목표 탭을 선택하십시오.
	- c. 클러스터 탭을 선택하십시오.
	- d. 사용 가능 아래에 사용자가 작성한 클러스터가 표시되어야 합니다. 이 클러스 터를 선택한 후 선택됨으로 이동하십시오.
- e. 적용을 누르십시오.
- f. 모든 DB2 Alphablox 응용프로그램에 대해 단계를 반복하십시오.
- g. 어떤 응용프로그램도 "Default Web App."를 제외한 Admin Server를 가리 키지 않다는 것을 확인하십시오.
- 10. 시스템에 맞게 로드 밸런스 소프트웨어를 구성하십시오. BEA에서 제공하는 HttpClusterServlet을 사용하여 로드 밸런싱을 테스트할 수 있습니다. 이 servlet 의 사용에 관한 세부사항은 BEA WebLogic 서버 문서를 참조하십시오. 이 로드 밸런싱 servlet을 구성하는 단계는 아래에 설명되어 있습니다.
	- a. "Default Web App"의 대상을 클러스터와 Admin Server로 설정하십시오.
	- b. WebLogic에 admin 사용자를 작성했는지 확인하십시오(사전 설치 절의 4단계, 14 페이지의 『[BEA WebLogic](#page-21-0) 응용프로그램 서버 사용』참조).
	- c. WebLogic 관리 콘솔로 로그인하십시오.
	- d. 웹 응용프로그램 아래에서 DefaultWebApp를 선택하십시오.
	- e. 웹 응용프로그램 전개 디스크립터 편집을 누르십시오.
	- f. HttpClusterServlet이라는 이름의 새 servlet을 구성하십시오.
	- g. servlet 클래스는 weblogic.servlet.proxy.HttpClusterServlet입니다.
	- h. servlet 아래 DebugConfigInfo 매개변수를 추가하고 값을 ON으로 설정하십 시오.
	- i. 다음과 같은 값을 가진 WebLogicCluster라는 HttpClusterServlet 아래에 다 른 매개변수를 추가합니다.

<server1>:7001:7002|<server2>:7001:7002

- 여기서 server1 및 server2는 WebLogic Managed Server입니다.
- j. HttpClusterServlet의 경우 다음 servlet 맵핑을 작성하십시오.
	- 1) \*.htm
	- 2)  $*.jsp$
	- 3)  $\star$ .html
	- 4) /
- k. 위의 변경사항을 모두 유지하십시오.
- **:** HTTPClusterServlet 지 않습니다. 프로덕션 환경에서 이 servlet을 사용하는 경우 클러스터와 함께 성능 문제가 발생할 수 있습니다.

#### 나머지 설치 계속

1. 각 WebLogic Managed Server 시작 스크립트에 다음 Java™ 등록 정보를 추가하 십시오.

-Dalphablox.admin.appserver.multiMachine=true

다음 텍스트 앞에:

webLogic.Server

그리고 다음 등록 정보 뒤에:

-Dalphablox.weblogic.admin.password=<password>

- 주: 이는 응용프로그램을 다른 시스템에 복사해야 함을 의미합니다. DB2 Alphablox 관리 페이지를 사용하여 DB2 Alphablox를 작성할 때 통지 경보가 나타나야 합니다.
- 2. 리드 노드가 설치된 시스템에서 WebLogic Managed Server를 시작하십시오. 일반 노드를 시작하기 전에 DB2 Alphablox가 시작되었는지 확인하십시오.
- 3. 리드 노드 콘솔이 DB2 Alphablox 시작 메시지를 표시하면 일반 노드를 시작하십 시오.
- 4. HttpClusterServlet 구성이 로드 밸런싱 소프트웨어와 같이 올바르게 작동하는 지 확인하십시오. <init-param> 블록을 web.xml 파일에서 HttpClusterServlet 을 정의하는 <servlet> 블록에 추가하여 DebugConfigInfo 매개변수를 ON으로 설 정하십시오.

<init-param> <param-name>DebugConfigInfo</param-name> <param-value>ON</param-value> </init-param>

5. 웹 브라우저를 사용하여 다음 URL에 액세스하십시오.

http://*serverName*:*port*/*placeholder.jsp*?\_\_WebLogicBridgeConfig

여기서, myServer는 프록시 요청에 HttpClusterServlet을 사용하는 WebLogic 서버 인스턴스이고 port는 서버에서 HTTP 요청을 대기하는 포트 번호이며 placeholder.jsp는 서버에 존재하지 않는 파일입니다.

플러그인은 구성 정보 및 런타임 통계를 수집하고 이 정보를 브라우저로 리턴합니 다. 자세한 정보는 DebugConfigInfo를 참조하십시오.

예를 들어, 다음과 같습니다.

http://10.3.20.227:7001/ placeholder.jsp?\_\_WebLogicBridgeConfig

#### <span id="page-39-0"></span>WebLogic Managed Server와 함께 DB2 Alphablox 사용

네 번째 옵션은 물리적으로 별도의 Managed Server를 사용하지만 공유 파일은 사용 하지 않고 WebLogic 클러스터에 DB2 Alphablox를 설치하는 것입니다. 이 옵션을 사 용하는 경우 응용프로그램 작성, 삭제, 수정 및 임포트를 제외한 모든 DB2 Alphablox 관리 기능이 사용 가능합니다.

주: 이 옵션을 사용하려면 DB2 Alphablox가 설치된 각 Managed Server의 시작 스 크립트에 다음 행을 추가해야 합니다.

-Dalphablox.admin.appserver.multiMachine=true

이 행을 시작 스크립트에 추가한 후 WebLogic 콘솔을 사용하여 다음 응용프로그램 관 련 태스크를 수행하십시오.

- 1. DB2 Alphablox 응용프로그램을 새로 작성하고 새 파일을 추가한 다음 모든 파일 을 포함한 응용프로그램 디렉토리를 Managed Server에서 Admin Server로 복사 하십시오. [주: DB2 Alphablox 관리 페이지를 사용하여 응용프로그램을 새로 작 성하는 경우 응용프로그램이 작성된 Managed Server를 나타내는 메시지가 표시됩 니다.]
- 2. WebLogid 콘솔을 사용하여 응용프로그램이 작성된 Managed Server와 동일하도 록 목표와 함께 응용프로그램을 등록하십시<mark>오</mark>.
- 3. 응용프로그램이 프로덕션할 수 있는 준비가 될 때까지 필요에 따라 응용프로그램을 테스트하고 파일을 추가하십시오.
- 주: WebLogic 클러스터링 환경에서 DB2 Alphablox를 사용하는 것에 대한 제한조건 은 다음과 같습니다.
- 장애 복구가 지원되지 않습니다.

DB2 Alphablox는 로드 밸런싱 소프트웨어에서 세션 유사성(또는 까다로운 세션) 설정 만 지원합니다.

## $WebLogic$  수직 클러스터와 함께 DB2 Alphablox 사용

수직 클러스터를 사용하면 여러 WebLogic 응용프로그램 서버 인스턴스를 단일 머신에 서 실행할 수 있습니다. DB2 Alphablox는 단일 도메인 내에서의 WebLogic 수직 클 러스터의 사용을 지원합니다. DB2 Alphablox와 함께 WebLogic 수직 클러스터를 사 용할 경우 BEA WebLogic 및 DB2 Alphablox에 대한 다음의 사전 설치 및 설치 단 계를 수행하십시오.

### **WebLogic**

1. WebLogic 도메인 구성 마법사와 WebLogic 문서를 사용하여 도메인을 설정하십 시오.

2. 이 프로세스에서 클러스터된 Managed Server 서버으로 Admin Server를 선택하십 시오. 고유한 이름(예: Server1, Server2 등)을 선택하고 각 머신에 대해 서로 다 른 대기(listen) 포트 및 SSL 포트를 사용하는지 확인하여 각 Managed Server를 서버 목록에 추가하십시오.

주: 모든 서버는 동일한 물리적 머신에 상주하기 때문에 IP 주소는 모든 서버에 대 해 동일합니다.

- 3. 나머지 도메인 구성 마법사를 완료하십시오.
- 4. 시작 메뉴에서 WebLogic Admin Server를 시작하십시오.
- 5. 웹 브라우저를 다음 주소로 가리켜 WebLogic 콘솔로 이동하십시오.

http://<server>:7001/console(여기서, <server>는 서버 인스턴스의 IP 주소 또는 이름)

- 6. 평소와 같이 보안을 설정하십시오. (DB2 Alphablox 보안 구성 및 사용에 관한 자 세한 내용은 Administrator's Guide의 보안 및 인증 장을 참조하십시오.)
- 7. 각 서버의 파일 사본 이름을 바꾸어(예: StartManaged1.cmd, StartManaged2.cmd 등) 수직 클러스터에 있는 각 Managed Server에 대한 Managed Server 일괄처리 파일(Windows의 경우 startManagedWeblogic.cmd, Linux 및 UNIX의 경우 startManagedWeblogic.sh)을 복사하십시오. 이 파일은 마법사를 통해 방금 작성 한 도메인 디렉토리에 있습니다. 예를 들어, 다음과 같습니다.

d:\bea\_v702\user\_projects\vertDomain

8. SERVER\_NAME 및 ADMIN\_URL의 값을 새로 복사한 Managed Server에 각각 추가 하십시오. 예를 들어, 다음과 같습니다. SERVER\_NAME=server1, ADMIN\_URL=http://i18neng2kd:7001

### DB2 Alphablox 설치 단계

위에서 WebLogic 구성 단계를 수행했으면 다음 단계에 따라 DB2 Alphablox를 설치 할 수 있습니다.

- 1. WebLogic Admin Server에 DB2 Alphablox를 설치하고 프롬프트가 표시되면 고 유한 서버 인스턴스 이름으로 서버 이름을 지정하고(예: AdminAnalysisServer) 고 유한 이름의 디렉토리(예: AdminAlphablox)에 DB2 Alphablox를 설치하십시오.
- 2. DB2 Alphablox 설치 시 WebLogic 구성 대화 상자가 나타나는 경우,
	- a. 적절한 시작 도메인을 선택하고 파일을 시작하십시오.

 $\textbf{WebLogic:}$  다음 디렉토리 아래에 있는 도메인 특정 startWebLogic.cmd (Windows) 또는 startWebLogic.sh(Linux 및 UNIX) 파일과 도메인 특정 installSvc.cmd파일을 선택하십시오.

../user projects/domain/<domainName>

b. 데이터베이스 저장소 옵션을 선택한 다음 독립형으로 구성하십시오.

- 3. Admin Server에 DB2 Alphablox를 설치한 다음 첫 번째 Managed Server에 DB2 Alphablox를 설치하십시오.
	- a. 고유한 인스턴스 이름(예: Server1) 및 디렉토리 <mark>위</mark>치 (예: d:\vertical\server1)를 지정하십시오.
	- b. WebLogic 구성 대화 상자에서 적절한 도메인을 선택하십시오.
	- c. 이전에 작성한 첫 번째 Managed Server의 시작 파일에 대해 WebLogic 시작 파일을 가리키십시오(예: StartManaged1.cmd).
	- d. 이 파일을 리드 노드로 설정합니다.
		- <mark>주:</mark> 원칙적으로 이 파일은 리드 노드가 될 수도 있고 그렇지 않을 수도 있지만 데이터베이스 저장소의 경우 설치 시 리드 노드를 지정한 다음에 일반 노드 를 작성해야 합니다.
- 4. 두 번째 Managed Server의 이름을 지정하여(예: server2) 설치하십시오.
	- a. 고유한 인스턴스 이름(예: Server2AnalysisServer) 및 디렉토리 위치(예: d:\vertical\server2)을 지정하십시오.
	- b. WebLogic 구성 창에서 적절한 도메인을 선택하십시오.
	- c. WebLogic 시작 파일은 이전에 작성한 두 번째 Managed Server 시작 파일이 어야 합니다(예: StartManaged2.cmd).
	- d. 이 파일을 일반 노드로 설정합니다.

<mark>주:</mark> 이 파일은 먼저 시작되는 Managed Server에 따라 실제로 일반 노드가 될 수도 있고 그렇지 않을 수도 있습니다.

5. 앞서 작성한 도메인 디렉토리 아래에서 config.xml을 수정하여 각 목표가 서버(이 경우 server1 및 server2)를 가리키도록 설정합니다. 이 때 각 DB2 Alphablox 응용프로그램은 사용자가 설치한 마지막 서버(이 예에서 server2)를 가리키게 됩 니다. 이것을 쉼표로 이름을 분리하여 두 서버를 모두 포함하도록 변경하십시오 (server1,server2).

<mark>주:</mark> 변경하기 전에, 필요할 경우를 대비하여 원본 config.xml 파일을 복사하십시  $\overline{Q}$ .

- 6. WebLogic Admin Server를 먼저 시작하십시오. Managed Server가 시작되기 전 에 실행되어야 합니다.
- 7. 다음으로 server1을 시작한 다음 server2를 시작하십시오. 첫 번째로 시작되는 Managed Server가 리드 노드가 됩니다. DB2 Alphablox 콘솔에 "DB2 Alphablox <인스턴스 이름> 시작됨"이라고 표시되어야 합니다.
	- 주: "변경을 위한 공통 일괄처리 파일이 종료하지 않습니다::callWebLogic"이라는 오류 메시지가 표시되면 WebLogic 서버를 시작하기 전에 호출을 aassetup.bat(Linux 및 UNIX의 경우 aassetup.sh)에 추가해야 합니다.

8. 이제 Server1 또는 Server2에 연결할 수 있으며, 두 서버 모두 같은 저장소를 공 유합니다.

주: 로드 밸런싱 스킴의 임의의 유형이 필요한 경우엔 별도로 설정해야 합니다.

## <span id="page-44-0"></span>제 4 장 사후 설치 태스크

이 장에서는 DB2 Alphablox 설치 프로그램을 Linux, UNIX 및 Windows 시스템에 서 실행한 후 필요한 태스크에 대해 설명합니다.

- 37 페이지의 『WebSphere Application Server 및 WebSphere Portal Server를 위 한 사후 설치 단계』
- 39 페이지의 『[WebLogic](#page-46-0)의 사후 설치 단계』
- [40](#page-47-0) 페이지의 『일반 사후 설치 태스크』
- [50](#page-57-0) 페이지의 『사후 설치 정보®』
- 50 페이지의 『[Windows](#page-57-0)에서 설치 제거』
- 51 페이지의 『Linux 및 [UNIX](#page-58-0) 시스템에서 설치 제거』
- [51](#page-58-0) 페이지의 『샘플 데이터 로드』

## **WebSphere Application Server - WebSphere Portal Server-** 후 설치 단계

WebSphere Application Server 또는 WebSphere Portal Server에 DB2 Alphablox 를 새로 설치하는 경우에는 아래 『새로운 설치』 절의 사후 설치 단계를 수행하십시오. 기존 설치를 업그레이드하는 경우 아래의 [39](#page-46-0) 페이지의 『업그레이드』에 있는 단계를 수 행하십시오.

#### 새로운 설치

WebSphere Application Server, WebSphere Application Server - Express 또는 WebSphere Portal Server에 DB2 Alphablox를 새로 설치하는 경우 다음 단계를 수 행하십시오.

- 1. WebSphere 서버를 시작하십시오.
- 2. 다음 단계를 수행하여 필요한 WebSphere 보안 설정을 사용하십시오.
	- a. WebSphere 관리 콘솔을 여십시오. [주: 사용자 이름 및 암호를 입력하라는 메 시지가 프롬프트되면, 전역 보안이 이미 설정되어 있는 것이므로 보안 사용과 관 련된 이 단계를 건너뛸 수 있습니다.]
	- b. 왼쪽 프레임에서 보<mark>안 > 사용자 레지스트리</mark>를 선택하십시오.

로컬 OS 옵션을 사용하는 경우 다음을 수행하십시오. 1) 서버 사용자 ID 및 서버 사용자 암호에 해당하는 값을 추가하십시오. 시스템에 사용자가 사전정의한 값을 입력하거나 머신에 사용자를 새로 작성 하십시오(예: wsadmin). 이것은 WebSphere 관리 콘솔의 사용과 서버 중지 를 포함하여 WebSphere 서버를 관리하는 데 사용됩니다.

2) 보<mark>안 > 전역 보안</mark>으로 이동하여 사용 가능을 선택하고 Java 2 보안 적용 (WebSphere Express에는 적용되지 않음)을 선택 취소한 후 활성 사용자 레 지스트리를 로컬 OS로 설정하십시오.

LDAP 옵션을 사용하는 경우 다음을 수행하십시오.

- 1) LDAP 연결 정보에 대한 값을 추가하십시오.
- 2) <mark>보안 > 전역 보안</mark>으로 가서 사용 가능을 선택하고 Java 2 보안 적용을 선 택 취소한 다음 LDAP에 대해 활동 중인 사용자 레지스트리를 설정하십시 <u>ي</u>
- 주: WebSphere는 활성 인증 메커니즘 SWAM(Simple WebSphere Authentication Mechanism) LTPA(Lightweight Third Party Authentication)를 모두 지원합니다. LTPA를 지원하려면 다음 단계를 수 행하여 WebSphere 클러스터를 설정할 수 있도록 WebSphere Network Deployment Manager를 사용하십시오.
- 1) 보안 > 인증 메커니즘 > LTPA로 가십시오.
- 2) 암호 필드를 적절한 값으로 채우십시오.
- 주: (클러스터된 환경에만 해당) WebSphere 관리 콘솔 대신 WebSphere Network Deployment Manager의 관리 콘솔을 사용하십시오.
- 3. 다음과 같이 WebSphere 서버를 시작하고 중지하는 스크립트를 수정하십시오.

#### **Windows**

- a.  **> -- > IBM WebSphere > Application Server** 버 중지 옵션을 마우스 오른쪽 단추로 누른 후 등록 정보를 선택하십시오.
- b. 표시된 등록 정보 창의 목표 필드를 찾아서 문자열 끝에 "-username <username> -password <password>"를 추가하십시오. 예를 들어, 다음과 같 습니다.

"C:\Program Files\WebSphere\AppServer\bin\stopServer.bat" server1 -username wsadmin -password wspassword

c. 확인 단추를 눌러 변경사항을 적용하십시오.

#### **Linux UNIX**

a. WebSphere 서버를 중지할 때는 stopServer.sh 명령을 실행하여 필수 "-username <username> -password <password>" 문자열을 명령 매개변수 로 추가해야 합니다. 예를 들어, 다음과 같습니다.

stopServer.sh server1 -username wsadmin -password wspassword

<span id="page-46-0"></span>설치 중 두 개의 DB2 Alphablox EAR 파일(AlphabloxPlatform.ear 및 ApplicationStudio.ear)이 자동으로 WebSphere 서버에 전개됩니다.

**주: WebSphere Portal Server 사용자**: DB2 Alphablox 관리 페이지에서 액세스할 수 있는 Portal Theme Utility는 사용자 정의 포털 응용프로그램에 사용 가능한 portlet으로서 사용될 수도 있습니다. Portal Theme Utility 포틀렛은 AlphabloxAdminPortlets.war 파일에 있으며 이 파일은 DB2 Alphablox 루트 디렉토리의 installableApps 디렉토리에서 사용할 수 있습니다. 이 포틀렛은 사 용자 정의 포털 응용프로그램에서 사용할 수 있습니다.

### 업그레이드

기존 DB2 Alphablox 설치를 업그레이드하는 경우에는 추가 단계가 필요하지 않습니 다. 설치 중 두 개의 필수 DB2 Alphablox 엔터프라이즈 응용프로그램인 AlphabloxPlatform 및 ApplicationStudio가 WebSphere 서버에 설치됩니다.

#### 클러스터된 서버

클러스터된 서버 환경에 DB2 Alphablox를 설치한 경우에는 두 개의 필수 DB2 Alphablox 응용프로그램(AlphabloxPlatform 및 ApplicationStudio)이 사용자의 클러스터된 서버에 전개되어야만 DB2 Alphablox를사용할 수 있습니다. 이러한 단계는 25 페이지의 『WebSphere 클러스터된 환경에서 [DB2 Alphablox](#page-32-0) 사용』에 설명되어 있 습니다.

## WebLogic의 사후 설치 단계

BEA WebLogic 응용프로그램 서버와 함께 DB2 Alphablox를 사용하여 Oracle에 연 결하는 경우 WebLogic에 올바른 Oracle JDBC 드라이버가 설치되었는지 확인하십시 오. WebLogic 8.1의 다음 디렉토리에는 Oracle JDBC 드라이버(920)가 설치되어 있 습니다.

<bea\_dir>\weblogic81\server\lib

주: Netscape, Apache 또는 Microsoft IIS 웹 서버에서 요청을 프록시하는 것에 대한 정보는 <http://edocs.bea.com>에 있는 BEA 문서를 참조하거나 키워드 "plug-in"을 사용하여 검색하십시오. 특정 웹 서버에 대해서는 "경로별 프록시" 아래의 지침을 따르십시오. 프록시해야 할 모든 경로의 샘플이나 iisproxy.ini의 예는 다음 파 일을 참조하십시오.

<db2alphablox\_dir>/conf/iisproxy.ini-alphablox(이 파일은 WebLogic 설 치 시에만 생성됨).

<span id="page-47-0"></span>주: WebLogic 뒤에서 실행되는 웹 서버로 Microsoft IIS를 실행하고 기본 포트인 7001 이 아닌 다른 요청 포트를 사용하기로 한 경우, 다음 파일에 있는 WebLogicPort 매개변수 값을 편집해야 합니다.

<db2alphablox\_dir>/conf/iisproxy.ini-alphablox

### 일반 사후 설치 태스크

DB2 Alphablox를 설치한 후 다음 태스크를 수행하십시오.

#### **DB2 Alphablox** 정보 센터 설치

기본적으로 DB2 Alphablox 설치는 링크와 단축키를 사용하여 IBM에서 제공하는 원 격 DB2 Alphablox 정보 센터 및 Javadoc 문서에 액세스합니다. 이 정보를 로컬 시스 템이나 인트라넷 서버에 설치해야 하거나 설치하려는 경우 DB2 Alphablox 정보 센터 를 기존 DB2 Alphablox 설치에 설치하거나 독립형 정보 센터로 설치하도록 선택할 수 있습니다. 정보 센터 설치 프로그램을 DB2 Alphablox 설치에 대해 실행하면 모든 링 크와 단축키가 로컬 정보 센터를 참조하게 됩니다.

DB2 Alphablox 정보 센터를 기존 DB2 Alphablox 설치에 설치하거나 독립형 정보 센 터로 설치하려면:

- 1. DB2 Alphablox Documentation CD에 있는 설치 프로그램을 실행하십시오.
- 2. 환영 창에서 다음을 누르십시오.
- 3. 설치할 설치 형식을 선택하십시오.
	- 기존 Alphablox 설치 아래에 설치: 정보 센터를 기존 DB2 Alphablox 설치의 일부로 설치하려면 이 옵션을 선택하십시오.
	- 독립형 정보 센터로 설치: 시스템에 DB2가 설치되어 있지 않으면 이 옵션을 선 택하십시오.
- 4. 다음 단추를 누르십시오.
- 5. 정보 센터를 설치할 디렉토리를 선택하십시오.
	- 기존 DB2 Alphablox 설치에 설치하고 있는 경우에는 DB2 Alphablox 설치 디렉토리(예: C:\alphablox\analytics\)를 선택하십시오.
	- 독립형 정보 센터를 설치하고 있는 경우에는 다폴트 디렉토리를 승인하거나 찾 아보기 단추를 사용하여 설치할 다른 디렉토리를 선택하십시오.
- 6. 다음을 누르고 대기 포트를 선택하십시오. 다폴트 포트 값은 53813입니다.
- 7. 다<del>음</del>을 누르고 IBM DB2 정보 센터에 대해 설치할 정보 장치를 선택하십시오. 사 용 가능한 모든 정보 장치가 기본적으로 선택됩니다.
- 8. 다음을 누르고 설치 요약 화면을 검토하십시오.
- 9. 다음을 눌러 설치를 시작하십시오.

<span id="page-48-0"></span>10. 설치가 완료되면 완료를 누르십시오.

정보 센터를 기존 DB2 Alphablox 설치에 설치한 경우에는 IBM DB2 Alphablox 메 뉴의 문서 메뉴를 사용하여 정보 센터 링크를 시작하고 액세스할 수 있습니다. 독립형 설치의 경우에는 IBM DB2 Alphablox 온라인 문서 메뉴에서 정보 센터를 시작하고 액세스할 수 있습니다.

#### 원본 구성 파일 저장

중요: 설치 중에 설치 프로그램은 .AlphabloxBackup 확장자(server.xml. Alphabloxbackup 및 web.xml.AlphabloxBackup)를 추가하여 server.xml 및 web.xml 파일을 원본 파일과 같은 디렉토리에 백업합니다. 이들 파일을 변경 한 경우 변경사항을 수동으로 병합해야 합니다. 설치 프로그램은 이전 백업 사본을 겹쳐써서 파일을 하나의 백업 사본으로 보관 합니다.

### 관계형 보고 응용프로그램(5.1 또는 이전 버전만 해당)

Alphablox 5.1 또는 이전 버전을 사용하여 작성한 관계형 보고 응용프로그램의 경우, StyleBlox의 동작 변경으로 인한 잠재적 문제점이 발생하지 않도록 응용프로그램 서버 에서 캐시된 JSP 페이지를 지워야 합니다. 캐시된 JSP 파일을 지우려면 다음을 수행하 십시오.

#### **WebSphere**

캐시된 모든 JSP 파일을 IBM WebSphere Application Server에서 지우려면 다음에 위치한 서버의 임시 디렉토리를 비우십시오.

<websphere\_dir>/AppServer/temp/

#### **Apache Tomcat**

Apache Tomcat을 사용하여 DB2 Alphablox 구현에서 캐시된 모든 JSP 파일을 지우 려면 다음에 위치한 있는 작업 디렉토리의 파일을 모두 삭제하십시오.

<db2alphablox\_dir>/appserver/work

#### **WebLogic**

BEA WebLogic에서 캐시된 모든 JSP 파일을 지우려면 응용프로그램을 모두 다시 전 개하거나 재컴파일을 강제 적용하거나 다음 디렉토리에 위치한 임시 파일을 모두 비우 십시오.

<bea\_dir>/user\_projects/domains/.wlnotdelete/extract/\*

### $M$ icrosoft IIS에 한정된 사후 설치 단계

독립형 구성을 설치하고 IIS를 웹 서버로 사용할 경우 다음을 수행해야 합니다. (Microsoft IIS를 웹 서버로 사용하지 않는 경우 이 절을 건너뛸 수 있습니다.)

진행하기 전에 머신을 다시 시동하십시오.

#### $\blacksquare$  S 6의 경우

Microsoft IIS 6을 웹 서버로 설치한 경우 설치 프로그램은 일련의 경고 메시지를 설 치 로그에 표시합니다. 이러한 메시지는 다음과 같은 방식으로 해결할 수 있습니다.

다음 메시지는

Microsoft IIS v6는 프로그램이 DLL 필터를 등록할 수 없게 합니다. IIS로 Alphablox를 수행하려면 <scripts\_dir>isapi\_redirect.dll을 수동으로 등록해야 합니다. 자세한 정보는 설치 문서를 참조하십시오.

다음을 수행하여 해결할 수 있습니다.

- 1. Microsoft의 Internet Information Services Manager를 여십시오(보통 관리 도구 폴더 안에 있음).
- 2. DB2 Alphablox와 함께 사용할 웹 사이트를 선택하고 마우스 오른쪽 단추를 누른 후 등록 정보를 선택하십시오.
- 3. ISAPI 필터 탭을 선택하십시오.
- 4. 추가 단추를 누르고 필터 이름(이름은 중요하지 않음)과 <inetpub\_dir>\scripts\isapi\_redirect.dll에 있는 실행 파일을 가리키십시 오.

경고 메시지

```
<scripts_dir> 디렉토리를 가리키는 'Scripts'이름의
IIS 가상 디렉토리가 있는지 확인하십시오. 가상 디렉토리에는
실행 권한 소유가 설정되어야 합니다.
```
이 메시지는 Scripts 가상 디렉토리에 실행 권한이 있어야 하기 때문에 표시됩니다. 다음 단계로 실행 권한을 얻을 수 있습니다.

- 1. Microsoft Internet Information Services Manager를 여십시오(보통 관리 도구 폴 더 안에 있음).
- 2. DB2 Alphablox와 함께 사용할 웹 사이트를 선택하고 마우스 오른쪽 단추를 누른 다음 새 가상 디렉토리를 선택하십시오.
- 3. 가상 디렉토리 별명 페이지에서 "Scripts"를 입력하십시오.
- 4. 웹 사이트 컨텐츠 디렉토리 페이지에서 <scripts\_dir>(보통 <inetpub\_dir>\scripts)을 입력하십시오.
- 5. 가상 디렉토리 액세스 권한 페이지에서 읽기, 실행 스크립트 및 실행을 선택하십시  $\varphi$

경고 메시지

기본적으로 Microsoft IIS는 ISAPI 알 수 없는 확장자를 금지합니다. DB2 Alphablox를 IIS로 작업하려면, 'Allow'로 변경해야 합니다. 자세한 정보는 설치 문서를 참조하십시오.

이 메시지는 기본적으로 ISAPI 경로 재지정 DLL(isapi\_redirect.dll)에 실행 권 한이 없어서 표시됩니다. 다음 단계는 IIS에 필요한 권한을 부여합니다.

- 1. Microsoft의 Internet Information Services Manager를 여십시오(보통 관리 도구 폴더 안에 있음).
- 2. 웹 서비스 확장 항목을 선택하십시오.
- 3. 오른쪽 분할창에 허용, 금지되지 않음, 디폴트값으로 설정되어야 할 알 수 없는 모 든 ISAPI 확장에 대한 항목이 있습니다.

#### $\text{DB2}$  Alphablox의 일반 IIS 구성

사용 중인 IIS 버전에 관계없이 다음 단계를 수행하십시오.

- 1. IIS 사용자 인터페이스가 아닌 서비스 대화 상자를 사용하여 IIS를 종료하십시오. 서비스 제어판 문서(Windows 2000(Windows 2003)의 경우 제어판, 관리 도구, 서 비스, Windows의 경우 <mark>제어판, 서비스</mark>)에서 IIS 관리 서비스를 선택한 다음 중지 단추를 누르십시오.
- 2. 다음 일괄처리 파일을 실행하여 DB2 Alphablox에 필요한 가상 디렉토리를 작성하 십시오.

<db2alphablox\_dir>\bin\IISVDGen.bat

여기서 <db2a1phab1ox\_dir>은 DB2 Alphablox가 설치된 디렉토리를 나타냅니다.

 $\blacksquare$  Apache Tomcat 설치 시 IIS를 사용하여 NTLM (또는 기타) 보안 구성 NTLM 지원 또는 IIS를 사용하여 사용자 고유의 보안을 추가하려면 다음을 수행하십 시오.

- 1. DB2 Alphablox가 종료되었는지 확인하십시오.
- 2. <tomcat\_dir>\conf아래의 server.xml 파일을 편집하십시오.

```
요소 앞에 <!와 요소 뒤에 -->를 추가하여 다음과 같이 두 개의 XML 요소(기본
인증 인터셉터)에 주석을 설정하십시오.
```

```
<RequestInterceptor
   className=
     "com.alphablox.server.adapter.tomcat.SimpleAccessInterceptor"
   debug="1" />
<RequestInterceptor
   className=
   "com.alphablox.server.adapter.tomcat.SimpleRealm"
   debug="1" />
```
그리고 같은 위치에 다음 요소를 추가하십시오.

<RequestInterceptor className = "com.alphablox.server. adapter.tomcat.NTLMRealm" debug="1" />

#### **NTLM IIS, WebLogic DB2 Alphablox**

다음 단계를 수행하여 NTLM 인증을 지원하도록 Microsoft IIS, BEA WebLogic 및 DB2 Alphablox를 조합하여 구성하십시오.

1. Windows 레지스트리에 HKEY\_LOCAL\_MACHINE/System/CurrentControlSet/ Servers/W3SVC/Parameters/Filter DLL 항목이 없는지 확인하십시오.

항목이 있는 경우 레지스트리 편집기(regedit)를 사용하여 삭제하십시오. 이 레지 스트리 항목은 IIS와 함께 Apache Tomcat을 사용하여 DB2 Alphablox 구현을 설치하는 경우 DB2 Alphablox 설치 프로그램이 설정합니다.

- 2. <alphablox>/conf/iisproxy.ini-alphablox 파일을 <bea home>/ weblogic81/server/bin으로 복사하십시오.
- 3. iisproxy.ini-alphablox 파일은 DB2 Alphablox가 응용프로그램을 작성하거 나 삭제할 때마다 갱신되는 DB2 Alphablox의 템플리트입니다. 파일 끝에서 "-alphablox"를 제거하여 이름을 iisproxy.ini로 바꾸십시오.
- 4. 단일 서버의 경우 iisproxy.ini파일에서 다음 매개변수를 사용하십시오.

WebLogicHost=localhost

WebLogicPort=7001

클러스터의 경우 다음 매개변수를 사용하십시오.

WebLogicCluster=localhost:7001,localhost:7002, othermachine:7001

- 5. IIS 관리를 시작하십시오.
- 6. 웹 사이트를 새로 작성하십시오(또는 기존 웹 사이트 편집를 편집하십시오).
- 7. IIS admin을 사용하여 <bea\_home>/weblogic81/server/bin아래에 있는 iisforward.dll 필터를 웹 사이트에 추가하십시오. .
- 8. iisproxy.dll을 사용하도록 .wlforward를 맵핑하십시오.
	- a. 웹 사이트를 선택하십시오.
	- b. 마우스 오른쪽 단추를 눌러 등록 정보 메뉴 항목을 선택하십시오.
	- c. 홈 디렉토리 탭을 선택하십시오.
	- d. 구성 단추를 선택하십시오.
	- e. 응용프로그램 맵핑 탭을 선택하십시오.
	- f. 추가 단추를 누르십시오.
- g. 실행 파일을 <weblogic dir>/weblogic81/server/bin/iisproxy.dll로 설 정하고 확장자를 .wlforward로 설정하십시오. .wlforward가 iisproxy로 맵 핑됩니다.
- 9. 웹 사이트에 보안을 사용하십시오.
- 10. IIS를 다시 시작하십시오.
- 11. WebLogic 콘솔을 사용하여 보안 제한조건 및 로그인 구성을 제거하도록 각 응용 프로그램에 대한 모든 보안 제한조건을 제거하십시오. 또는 security-constraints 요소와 login-config 요소는 물론 모든 보안 역할 정의를 제거하여 web.xml을 편집할 수 있습니다.
- 12. IIS와 웹 사이트를 시작한 다음 WebLogic을 시작하십시오.
- 13. NTLMUserManager를 사용하도록 DB2 Alphablox를 설정하십시오. DB2 Alphablox가 시작되었으면 다음을 수행하십시오.
	- a. Telnet 콘솔에 연결(HTML이 아님)
	- b. 다음 명령 실행

ExtUserManager umclassname com.alphablox.personalization.ntlm. NTLMUserManager

ExtUserManager userclassname com.alphablox.personalization. ntlm.NTLMUser

- c. 저장
- d. 사용자 중지
- e. 사용자 시작
- 14. IIS를 사용하여 DB2 Alphablox 관리 페이지로 이동하십시오.

이제 이 설정은 보안 및 DB2 Alphablox를 관리하여 IIS에서 사용자 이름을 가져올 수 있도록 IIS를 사용 가능하게 합니다.

#### **DB2 Alphablox** 시작

다음 단계를 실행하여 DB2 Alphablox 설치를 시작하고 확인하십시오.

- 1. 응용프로그램 서버 클러스터 뒤에서 DB2 Alphablox를 실행하는 경우 일반 노드를 시작하기 전에 클러스터의 리드 노드를 시작해야 합니다.
- 2. IIS 뒤에서 설치하는 경우 DB2 Alphablox를 시작한 다음에 IIS를 시작하십시오. IIS를 종료하려면 Microsoft 관리 콘솔을 시작한 다음 디폴트 웹 사이트를 중지하 십시오(예: 중지 단추를 누름).
	- 중요: IIS를 실행하기 전에 DB2 Alphablox를 먼저 시작해야 합니다. DB2 Alphablox를 처음 시작하는 경우 IIS 시작 시 IIS가 검색할 몇 개의 파일을 작성합니다. DB2 Alphablox를 처음 실행한 후에 Windows 서비스 제어판

에서 IISAdmin을 시작하고, 필요한 경우 Internet Information Services Manager에서 제공하는 페이지를 시작하십시오.

<span id="page-53-0"></span>DB2 Alphablox를 처음 실행하기 전에 IIS가 이미 실행 중이어서 DB2 Alphablox 응용프로그램이 적절하게 로드되지 않으면 위에 설명된 대로 IIS를 중지했다가 다 시 시작하십시오.

- 3. Apache Tomcat 구성을 설치하였으며 Apache 또는 iPlanet을 웹 서버로 사용하는 경우, DB2 Alphablox를 처음 시작하기 전에 Apache 또는 iPlanet을 중지했는지 확인하십시오. DB2 Alphablox가 시작<mark>되었습니다</mark>라는 메시지가 표시될 때까지 기 다렸다가 Apache 또는 iPlanet을 시작하십시오.
- 4. DB2 Alphablox를 시작하십시오.
	- WebSphere 또는 WebLogic에서 실행하는 경우 DB2 Alphablox가 설치된 응 용프로그램 서버의 인스턴스를 시작하십시오.
	- Apache Tomcat 구성을 실행하는 경우 Windows 시작 메뉴에서 DB2 Alphablox 를 시작하거나 Linux 및 UNIX 시스템에서는 StartAlphablox.sh 스크립트를 실행하여 DB2 Alphablox를 시작할 수 있습니다.
- 5. IIS 뒤에서 실행하는 경우 콘솔에 DB2 Alphablox가 시작되었습니다라는 메시지 가 표시될 때까지 기다리십시오. DB2 Alphablox 시작이 완료된 다음 IIS 웹 서버 를 시작하십시오. Microsoft 관리 콘솔을 시작하여 IIS를 시작한 다음 <mark>디폴트 웹</mark> 사이트를 시작할 수 있습니다(예: 시작 단추를 누름).
- 6. Apache Tomcat 구성을 설치하였으며 Apache를 웹 서버로 사용하는 경우 Apache 를 시작하십시오.
- 7. DB2 Alphablox가 실행되고 있는지 확인하십시오. DB2 Alphablox 홈 페이지에 로 그인할 수 있으면 서버가 실행되고 있는 것입니다.

## **- - - -- telnet Linux -- UNIX**  $M$  **DB2 Alphablox 실행**

DB2 Alphablox를 그래픽 카드가 없는 Linux 또는 UNIX 서버에서 실행하거나 서버 로 telnet을 수행하려면 XVFB(Xserver Virtual Frame Buffer) 또는 VNC(Virtual Network Computing)를 설치하고 실행해야 합니다. XVFB 및 VNC는 실제 Xserver 를 실행하지 않고서도 헤드 또는 그래픽 카드 없이 실행되는 가상 Xserver를 제공하는 데 사용됩니다. 원격 telnet 콘솔을 사용하려는 경우에는 XVFB 또는 VNC가 서버에 서 실행되고 있어야만 DB2 Alphablox를 제대로 시작할 수 있습니다.

#### $\sf XVFB$  설치

**Linux** <ftp://ftp.xfree86.org/pub/XFree86/4.2.0/binaries/Linux-ix86-glibc22/> 에서 XVFB를 구할 수 있습니다.

AIX 서버의 경우 XVFB의 설치 및 사용에 대한 정보를 AIX 서버의 AIX Programming Guide에서 찾아볼 수 있습니다. XVFB에 대한 AIXwindows Programming *Guide(pSeries)* [http://publib16.boulder.ibm.com/pseries/en\\_US/aixprggd/](http://publib16.boulder.ibm.com/pseries/en_US/aixprggd/aixwnpgd/xvfb.htm#xvfb) [aixwnpgd/xvfb.htm](http://publib16.boulder.ibm.com/pseries/en_US/aixprggd/aixwnpgd/xvfb.htm#xvfb)에서 확인할 수 있습니다.

Solaris 서버의 경우 DB2 Alphablox Installation CD의 misc\xvfb 디렉토리에서 XVFB 를 사용할 수 있습니다.

XVFB를 설치하려면 XVFB 문서에 포함된 지침을 따르십시오. DB2 Alphablox와 함 께 사용하려면 용량을 8로 설정해야 합니다.

#### **VNC 설치**

VNC는 <http://www.realvnc.com/>에서 구할 수 있습니다.

VNC를 설치하려면 VNC 문서에 설명된 지침과 함께 다음 단계를 따르십시오.

- 1. Perl이 설치되어 있는지 확인하십시오. Perl은 <http://www.perl.org/>에서 구할 수 있 습니다.
- 2. VNC를 다운로드하여 설치하십시오. vncviewer를 처음 실행하면 사용자의 홈 디렉 토리에 .vnc 디렉토리가 xstartup 파일과 함께 작성됩니다.
- 3. *.vnc* 디렉토리에 있는 xstartup 파일의 모든 내용을 제거한 후 다음 줄을 추가합니 다. 여기서 <hostName>은 DB2 Alphablox를 실행하는 시스템의 이름입니다. xhost +<hostName>
- 4. 다음 명령을 사용하여 VNC 서버를 시작합니다.

vncserver :1 -depth 8

주: 이 명령이 실행되려면 vncserver가 루트로서 호출되어야 합니다.

#### $\text{XVFB}$  또는 VNC를 사용하여 DB2 Alphablox 시작

XVFB 또는 VNC를 사용하여 DB2 Alphablox를 시작하기 전에 DB2 Alphablox 시 작 스크립트(*startAlphablox.sh*)(WebSphere 설치의 경우 *startServer.sh*)를 수정하여 다 음 줄을 추가해야 합니다.

DISPLAY=:n export DISPLAY

여기서 n은 표시 번호입니다. XVFB 또는 VNC가 DB2 Alphablox과는 다른 호스트 에서 실행되는 경우에는 DISPLAY=vncServerHostName:n)를 사용해야 합니다.

DB2 Alphablox를 백그라운드에서 실행되도록 시작하려면 다음 명령을 사용하여 호출 합니다.

StartAlphablox.sh < /dev/null &

WebSphere 설치에서는 StartAlphablox.sh 대신 startServer.sh를 사용합니다.

#### <span id="page-55-0"></span>설치 및 서버 로그 확인

DB2 Alphablox 설치 프로세스는 일련의 로그 파일을 작성합니다. 다음 단계를 사용 하여 프로세스가 매끄럽게 진행되도록 하십시오.

1. 설치 로그 파일에 오류가 있는지 확인하십시오. Windows 단축키 시작 > 모든 프 **- > DB2 Alphablox** > **<***InstanceName***>** > **DB2 Alphablox** 서 파일을 표시하거나 브라우저에서 다음 파일을 열어서 로그 파일을 볼 수 있습니 다.

<db2alphablox\_dir>/alphablox\_install\_log.html

여기서 <db2a1phab1ox\_dir>은 DB2 Alphablox가 설치된 루트 디렉토리를 나타 냅니다.

- 2. 설치 로그 파일에 DB2 OLAP Server 또는 Essbase의 DLL 파일 충돌에 대한 오 류 또는 경고가 들어 있는 경우 DB2 Alphablox 고객 지원으로 문의하십시오.
- 3. 설치 시 80 이외의 포트 번호를 지정한 경우 설치 로그 파일에 경고 메시지가 표시 됩니다. 이것은 예상되는 메시지이며 디폴트값 이외의 포트 번호가 선택되었음을 기 록하는 데 사용됩니다.
- 4. DB2 Alphablox 설치 이벤트 로그가 들어 있는 서버 로그 파일(디폴트 이름은 server.log)을 검토하십시오. 로그 파일은 다음 디렉토리에 있습니다. <db2alphablox\_dir>/repository/servers/<instance\_name>/logs
	- 주: 설치 중에 update 콘솔 명령이 DB2 Alphablox에서 자동으로 실행됩니다. update 명령은 시스템 유지보수 태스크를 수행합니다. 어떤 이유로 명령이 실 패하면 서버 로그 파일에 실패한 이유를 설명하는 오류 메시지가 기록됩니다. 오류 메시지가 없으면 명령이 성공한 것입니다. update 명령이 실패한 경우 문 제점을 정정하고 콘솔 창에서 다음 명령을 실행하여 다시 실행하십시오. update

#### MIME 설정

웹 서버의 MIME 설정은 XML 파일에 대해 다음과 같이 구성되어야 합니다. xml=text/xml

#### 보안 및 인증 구성

다음 단계는 연결성 구성 절차에 대해 다룹니다.

- 1. 특수 보안 고려사항에 대해서는 Administrator's Guide를 참조하십시오.
- 2. Sybase 데이터베이스 서버에 연결하는 경우 연결하기 전에 해당 SQL 스크립트를 실행해야 합니다. 자세한 내용은 Administrator's Guide를 참조하십시오.
- 3. DB2 Alphablox 관리 페이지를 사용하여 일반 사용자 및 개발자에 필요한 액세스 특권을 설정하십시오. 자세한 내용은 Administrator's Guide를 참조하십시오.

4. DB2 Alphablox 관리 페이지를 사용하여 사용자, 그룹, 역할, 데이터 소스 및 응용 프로그램을 정의하십시오. 자세한 내용은 Administrator's Guide를 참조하십시오.

### <del>클리스터</del>된 서버 구성에 PDF 인쇄 구성

WebLogic 또는 WebSphere 클러스터 뒤에서 DB2 Alphablox를 실행하는 경우 PDF 파일을 저장할 모든 클러스터 노드에 있는 공유 폴더를 식별해야 합니다. 다음의 사<mark>후</mark> 설치 단계에 따라 PDF 인쇄 기능을 설정하십시오.

- 1. WebLogic 또는 WebSphere 클러스터를 종료하십시오.
- 2. WebLogic을 사용하는 경우 Admin Server의 web.xml 파일을 편집해야 합니다. WebSphere를 사용하는 경우 클러스터의 각 노드에 있는 web.xml 파일을 편집해 야 합니다. web.xml 파일은 다음 디렉토리에 있습니다.

<db2alphablox\_dir>\system\AlphabloxPlatform\AlphabloxServer\WEB-INF\

PDF 임시 파일을 저장할 마운트된 드라이브를 가리키도록 PdfTemporaryArea 태 그 값을 변경하십시오.

<context-param>

<param-name>PdfTemporaryArea</param-name> <param-value>@PDF\_TEMPORARY\_AREA@</param-value> </context-param>

@PDF\_TEMPORARY\_AREA@를 공유 마운트 드라이브의 이름으로 변경하십시오. 예를 들어, 다음과 같습니다(Windows의 경우).

```
<context-param>
    <param-name>PdfTemporaryArea</param-name>
    <param-value>P:\PDFTempDir</param-value>
    </context-param>
```
여기서 P:\PDFTempDir은 시스템의 공유 폴더입니다.

- 3. 각 WebLogic Managed Server에서 Admin Server의 web.xml 파일에 PDF 임 시 파일이 지정된 논리적 파티션을 가리키도록 드라이브를 맵핑/마운트 하십시오. Windows에 대한 이전 예에서는 사용자의 관리 서버에서 P:\ 네트워크 드라이브 를 맵핑하게 되고 이는 \PDFTempDir 디렉토리가 있는 시스템 및 논리 파티션을 가 리킵니다.
- 4. 클러스터를 다시 시작하면 새 등록 정보를 인식하게 됩니다.

#### 설치 끝내기

DB2 Alphablox 릴리스 정보를 확인하십시오. 릴리스 정보에 액세스하려면 DB2 Alphablox 온라인 문서를 열고 목차의 릴리스 정보 링크를 누르거나 Windows 시작 메뉴에서 단축키를 사용하십시오. 릴리스 정보에는 온라인 문서에는 포함되어 있지 않 은 정보와 현재 버전에 대한 잠재적 문제점 및 사용 가능한 임시 해결책이 있습니다.

## <span id="page-57-0"></span> $\lambda$  후 설치 정보 $^\circ$

DB2 Alphablox를 설치한 후 다음 사항에 유의하십시오.

- 디폴트 사용자 이름은 admin이거나 사용자가 지정한 사용자 이름입니다.
- 디폴트 암호는 password이거나 사용자가 지정한 암호입니다.

가능한 한 빨리 암호를 변경해야 합니다.

• 디폴트 포트는 다음과 같습니다.

요청 포트: 80(또는 응용프로그램 또는 웹 서버에 설정된 값)

Telnet 콘솔 포트: 23

- DB2 Alphablox를 시작하십시오.
	- [WebSphere/WebLogic] 응용프로그램 서버를 시작하여 DB2 Alphablox를 시작 하십시오. Windows에서 실행되는 WebSphere의 경우 시작 > 모든 프로그램 > IBM WebSphere > 서버 시작을 선택할 수 있습니다.
	- [Tomcat] Windows  >  **-- > DB2 Alphablox** > **<***InstanceName***> > DB2 Alphablox**  -.
- DB2 Alphablox 홈 페이지에 액세스하려면 브라우저 창에 다음 URL을 입력하십시 오.

http://<serverName>/AlphabloxAdmin/home/

여기서 <serverName>은 DB2 Alphablox가 실행되는 서버 이름과 포트 이름을 나 타냅니다.

• 추가 지원이 필요한 경우 DB2 Alphablox 고객 지원에 문의하십시오.

## Windows에서 설치 제거

DB2 Alphablox를 설치 제거하려면 다음 단계를 수행하십시오.

- 1. DB2 Alphablox가 실행되는 경우 종료하십시오.
- 2. Windows 시작, 설정, 제어판 단축키에서 Windows 제어판을 여십시오.
- 3. <mark>프로그램 추가/제거</mark> 제어판 문서를 두 번 누르십시오.
- 4. 설치/제거 탭에서 DB2 Alphablox를 선택한 다음 추가/제거 단추를 누르십시오.
- 5. 예 단추를 눌러 DB2 Alphablox의 설치 제거를 확인하십시오.
- 6. 확인 단추를 눌러 프<mark>로그램 추가/제거</mark> 제어판 문서를 닫으십시오.
- 7. 설치된 드라이브에서 <db2alphablox\_dir> 디렉토리(Alphablox가 설치된 디렉토리) 를 삭제하십시오.
- 8. WebSphere 사용자: AlphabloxPlatform 및 ApplicationStudio 응용프로그램을 WebSphere Application Server에서 제거하십시오.

주: 설치 제거 프로세스 중에 DB2 Alphablox를 서비스로 실행한 경우 컴퓨터를 다시 시작할 때까지 DB2 Alphablox 서비스는 서비스 목록에서 완전하게 제거되지 않 습니다.

## <span id="page-58-0"></span>Linux 및 UNIX 시스템에서 설치 제거

다음을 수행하여 Linux 또는 UNIX 시스템에서 DB2 Alphablox를 설치 제거하십시 오.

- 1. DB2 Alphablox가 설치된 디렉토리의 모든 파일에 대한 권한을 가진 사용자로서 Linux 또는 UNIX 쉘을 여십시오.
- 2. Linux 또는 UNIX 명령 창에서 DB2 Alphablox가 설치된 상위 디렉토리를 탐색 하십시오.
- 3. 저장하려는 모든 응용프로그램을 백업하십시오.
- 4. <db2alphablox\_dir>/repository 디렉토리에 보관할 모든 파일을 저장한 경우 repository 디렉토리를 백업하십시오.
- 5. 다음 명령을 실행하여 DB2 Alphablox를 설치 제거하십시오. <db2alphablox\_dir>/UninstallerData/Uninstall\_IBM\_DB2\_Alphablox
- 6. 다음 명령을 입력하여 DB2 Alphablox 설치를 제거하십시오.

rm -rf <directory\_name>

디렉토리 크기가 너무 큰 경우 먼저 DB2 Alphablox 디렉토리 아래의 개별 디렉토 리를 삭제해야 할 수도 있습니다.

- 중요: 이렇게 하면 작성했던 모든 DB2 Alphablox 응용프로그램을 포함하여 DB2 Alphablox 설치가 영구적으로 제거됩니다. 그러므로 다시 사용하려면 DB2 Alphablox를 다시 설치해야 합니다.
- 7. WebSphere 사용자: AlphabloxPlatform 및 ApplicationStudio 응용프로그램을 WebSphere Application Server에서 제거하십시오.

## 샘플 데이터 로드

DB2 Alphablox에는 QCC(Quality Chocolate Company)라는 가공 회사에 대한 샘 플 데이터베이스를 로드하는 데이터가 있습니다. DB2 Alphablox 홈 페이지의 어셈블 리 탭에서 사용할 수 있는 일련의 예제인 Blox Sampler는 QCC 데이터를 사용합니 다. 여러 가지 다양한 데이터베이스 플랫폼(다차원 및 관계형)에서 사용 가능한 QCC 데이터 버전이 있습니다.

DB2 Alphablox CD-ROM에서 QCC 데이터를 사용할 수 있습니다. 데이터베이스에 QCC 데이터를 로드하는 것에 대한 지시사항은 다음 파일을 참조하십시오.

<CD-ROM\_dir>/sampledata/readme.txt

## 주의사항

이 정보는 미국에서 제공되는 제품 및 서비스용으로 작성된 것입니다.

IBM은 다른 국가에서는 이 자료에 기술된 제품, 서비스 또는 기능을 제공하지 않을 수 도 있습니다 현재 사용할 수 있는 제품 및 서비스에 대한 정보는 한국 IBM 담당자에 게 문의하십시오. 이 책에서 IBM 제품, 프로그램 또는 서비스를 언급했다는 것이 해당 IBM 제품, 프로그램 또는 서비스만을 사용할 수 있다는 것을 의미하지는 않습니다. IBM의 지적 재산권을 침해하지 않는 한, 기능상으로 동등한 제품, 프로그램 또는 서비 스를 대신 사용할 수 있습니다. 그러나 비IBM 제품, 프로그램 또는 서비스의 운영에 대한 평가 및 검증은 사용자의 책임입니다.

IBM은 이 책에서 다루고 있는 특정 내용에 대해 특허를 보유하고 있거나 현재 특허 출원 중일 수 있습니다. 이 문서를 제공한다고 해서 특허에 대한 라이센스까지 제공하 는 것은 아닙니다. 라이센스에 대한 의문사항은 다음으로 문의하십시오.

135-270 서울특별시 강남구 도곡동 467-12, 군인공제회관빌딩 한국 아이.비.엠 주식회사 고객만족센터 : 080-023-8080

2바이트(DBCS) 정보에 관한 라이센스 문의는 한국 IBM 고객만족센터에 문의하거나 다음 주소로 서면 문의하시기 바랍니다.

*IBM World Trade Asia Corporation, Licensing, 2-31 Roppongi 3-chome, Minato-ku, Tokyo 106-0032, Japan*

다음 단락은 현지법과 상충하는 영국이나 기타 국가에서는 적용되지 않습니다. IBM은 타인의 권리 비침해, 상품성 및 특정 목적에의 적합성에 대한 묵시적 보<del>증</del>을 포함하여 (단, 이에 한하지 않음) 묵시적이든 명시적이든 어떠한 종류의 보증없이 이 책을 "현상 태대로" 제공합니다. 일부 국가에서는 특정 거래에서 명시적 또는 묵시적 보증의 면책 사항을 허용하지 않으므로, 이 사항이 적용되지 않을 수도 있습니다.

이 정보에는 기술적으로 부정확한 내용이나 인쇄상의 오류가 있을 수 있습니다. 이 정 보는 주기적으로 변경되며, 변경된 사항은 최신판에 통합됩니다. IBM은 이 책에 설명 한 제품 및(또는) 프로그램을 사전 통지없이 언제든지 개선 및(또는) 변경할 수 있습니 다.

이 정보에서 언급되는 비IBM의 웹 사이트는 단지 편의상 제공된 것으로, 어떤 방식으 로든 이들 웹 사이트를 옹호하고자 하는 것은 아닙니다. 해당 웹 사이트의 자료는 본 IBM 제품 자료의 일부가 아니므로 해당 웹 사이트 사용으로 인한 위험은 사용자 본인 이 감수해야 합니다.

IBM은 귀하의 권리를 침해하지 않는 범위 내에서 적절하다고 생각하는 방식으로 귀하 가 제공한 정보를 사용하거나 배포할 수 있습니다.

(i) 독립적으로 작성된 프로그램과 기타 프로그램(본 프로그램 포함) 간의 정보 교환 및 (ii) 교환된 정보의 상호 이용을 목적으로 본 프로그램에 관한 정보를 얻고자 하는 라 이센스 사용자는 다음 주소로 문의하십시오.

135-270 서울특별시 강남구 도곡동 467-12, 군인공제회관빌딩 한국 아이.비.엠 주식회사 고객만족센터

이러한 정보는 해당 조건(예를 들어, 사용료 지불 등)에 따라 사용될 수 있습니다.

이 정보에 기술된 라이센스가 부여된 프로그램 및 이 프로그램에 대해 사용 가능한 모 든 라이센스가 부여된 자료는 IBM이 IBM 기본 계약, IBM 프로그램 라이센스 계약 (IPLA) 또는 이와 동등한 계약에 따라 제공한 것입니다.

본 문서에 포함된 모든 성능 데이터는 제한된 환경에서 산출된 것입니다. 따라서 다른 운영 환경에서 얻어진 결과는 상당히 다를 수 있습니다. 일부 성능은 개발 레벨 상태의 시스템에서 측정되었을 수 있으므로 이러한 측정치가 일반적으로 사용되고 있는 시스템 에서도 동일하게 나타날 것이라고는 보증할 수 없습니다. 또한, 일부 성능은 추정을 통 해 추측되었을 수도 있으므로 실제 결과는 다를 수 있습니다. 이 책의 사용자는 해당 데이터를 사용자의 특정 환경에서 검증해야 합니다.

비IBM 제품에 관한 정보는 해당 제품의 공급업체, 공개 자료 또는 다른 기타 범용 소 스로부터 얻은 것입니다. IBM에서는 이러한 비IBM 제품을 테스트하지 않았으므로, 이 들 제품과 관련된 성능의 정확성, 호환성 또는 기타 주장에 대해서는 확신할 수 없습니 다. 비IBM 제품의 성능에 대한 의문사항은 해당 제품의 공급업체에 문의하십시오.

IBM이 제시하는 방향 또는 의도에 관한 모든 언급은 특별한 통지없이 변경될 수 있습 니다.

이 정보에는 일상의 비즈니스 운영에서 사용되는 자료 및 보고서에 대한 예제가 들어 있습니다. 이 예제에는 가능한 완벽하게 개념을 설명하기 위해 개인, 회사, 상표 및 제 품의 이름이 사용될 수 있습니다. 이들 이름은 모두 가공의 것이며 실제 기업의 이름 및 주소와 유사하더라도 이는 전적으로 우연히 일치하는 것입니다.

이 정보에는 여러 가지 운영 플랫폼에서의 프로그래밍 기법을 보여주는 원어로 된 샘플 응용프로그램이 들어 있습니다. 귀하는 샘플 프로그램의 작성 기준이 된 운영 플랫폼의 응용프로그램 프로그래밍 인터페이스에 부합하는 응용프로그램을 개발, 사용, 마케팅 및 배포하기 위한 목적으로 IBM에 추가 비용없이 어떤 형태로든 이러한 샘플 프로그램을 복사, 수정 및 배포할 수 있습니다. 이러한 예제는 모든 조건하에서 철처히 테스트된 것 은 아닙니다. 따라서 IBM은 이러한 샘플 프로그램의 신뢰성, 서비스 가능성 또는 기능 을 보증하거나 암시하지 않습니다. 귀하는 IBM의 응용프로그램 프로그래밍 인터페이스 (API)에 부합하는 응용프로그램을 개발, 사용, 판매 또는 배포할 목적으로 추가 비용없 이 이러한 샘플 응용프로그램을 어떠한 형태로든 복사, 수정 및 배포할 수 있습니다.

### 상표

다음 용어는 미국 또는 기타 국가에서 사용되는 IBM Corporation의 상표 또는 등록 상표입니다.

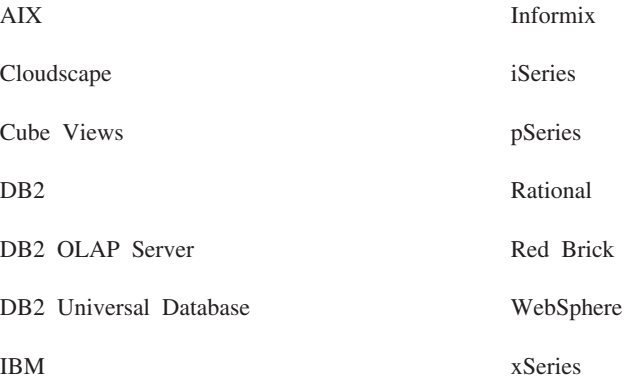

Alphablox 및 Blox는 Alphablox Corporation의 상표 또는 등록상표입니다.

Intel® 및 Pentium®은 미국 또는 기타 국가에서 사용되는 Intel Corporation의 상표입 니다.

Microsoft, Windows, Windows NT® 및 Windows 로고는 미국 또는 기타 국가에서 사용되는 Microsoft Corporation의 상표입니다.

Java, JavaBeans™, JavaScript™ 및 모든 Java 기반 상표는 미국 또는 기타 국가에서 사용되는 Sun Microsystems, Inc.의 상표입니다.

Linux는 미국 또는 기타 국가에서 사용되는 Linus Torvalds의 상표입니다

기타 회사, 제품 및 서비스 이름은 타사의 상표 또는 서비스표입니다.

## 색인

# **-**

관계형 데이터베이스 지원됨 4 구성, 지원됨 관계형 데이터베이스 4 다차원 데이터베이스 3 통합 개발 환경 3 [Adobe Acrobat](#page-10-0) 클라이언트 3 [DB2 Alphablox Repository 5](#page-12-0) 그래픽 카드 [7, 8](#page-15-0)

# **-**

다차원 데이터베이스, 지원됨 3 데이터베이스 샘플, 로딩 [51](#page-58-0) 지원됨 3

# **-**

로그 파일 검토 [48](#page-55-0)

# **-**

문서<br>- 설치 40

# **-**

브라우저 [HTML](#page-10-0) 클라이언트, 지원됨 3

# **-**

사용된 디스크 스페이스 [AIX 7](#page-14-0) [Solaris 7](#page-14-0) [Windows 6](#page-13-0)[, 8](#page-15-0) 사용자 이름 및 암호, 디폴트값 50 샘플 데이터, 로딩 [51](#page-58-0) 설치 사전 설치 태스크 [12](#page-19-0)

설치 *(계속)* 사후 설치 정보 [50](#page-57-0) 사후 설치 태스크 [40](#page-47-0) 샘플 데이터 [51](#page-58-0) 태스크 점검목록 [12](#page-19-0) [Linux,](#page-12-0) 시스템 요구사항 [5, 7](#page-14-0) [UNIX,](#page-14-0) 시스템 요구사항 7 [Windows,](#page-15-0) 8 설치 제거 [Linux 51](#page-58-0) [UNIX 51](#page-58-0) [Windows 50](#page-57-0) 시스템 요구사항 [AIX 6](#page-13-0) [Linux 5](#page-12-0) [Solaris 7](#page-14-0) [Windows 8](#page-15-0)

# **-**

언어 지원됨 1 업그레이드 설치 프로그램에서 선택 19 요구사항 응용프로그램 서버 9 통합 개발 환경 3 [Adobe Acrobat](#page-10-0) 클라이언트 3 [AIX,](#page-13-0) 설치 6 [Linux](#page-12-0) 설치 5 [Solaris,](#page-14-0) 설치 7 [Windows,](#page-15-0) 설치 8 웹 브라우저, 참조 : 브라우저 웹 서버 [AIX](#page-14-0) 지원됨 7 Apache, 참조 : [Apache](#page-23-0) 웹 서버 IIS, 참조 : [IIS](#page-22-0) iPlanet, 참조 : [iPlanet](#page-22-0) [Solaris,](#page-15-0) 지원됨 8 [Windows,](#page-13-0) 지원됨 [6, 8](#page-15-0)

웹 서버 (계속) [XML MIME](#page-55-0) 설정 48 응용프로그램 서버 지원됨 9 - [WebSphere, WebLogic, Apache Tomcat](#page-16-0)

# $[$  자 ]

저장소 지원됨 5 , DB2 Alphablox [Windows](#page-30-0) 설치 시 설정 23 정보 센터 설치 [40](#page-47-0) 지원되는 클라이언트 2

# **-**

클러스터링 [WebLogic Managed Server](#page-39-0) 환경, 설정 32 [WebLogic](#page-35-0) 환경, 설정 28 [WebSphere](#page-32-0) 환경, 설정 25

# [타]

통합 개발 환경, 지원되는 구성 3

# **A**

[Adobe Acrobat](#page-10-0) 클라이언트, 지원되는 구성 3 AIX, IBM 시스템 요구사항 6 Apache Derby 참조 : [DB2, IBM](#page-11-0) Apache 웹 서버 사전 설치 태스크 [16](#page-23-0) Apache 웹 서버 전에 [DB2 Alphablox](#page-53-0) 시작 46

## **B**

BEA WebLogic 참조 : [WebLogic, BEA](#page-21-0)

## **C**

Cloudscape, IBM 지원되는 버전 [4, 5](#page-12-0)

# **D**

DB2 Alphablox 시스템 요구사항 [2, 5](#page-12-0)[, 6](#page-13-0)[, 7](#page-14-0)[, 8](#page-15-0) 클러스터링, 참조 : 클러스터링 DB2 Alphablox Repository 지원됨 5 DB2 for iSeries, IBM 지원되는 버전 4 DB2 for z/OS, IBM 지원되는 버전 4 [DB2 OLAP Server,](#page-10-0) 지원되는 버전 3 DB2 Universal Database(UDB), IBM 지원되는 버전 [4, 5](#page-12-0) Derby, Apache 지원되는 버전 [4, 5](#page-12-0)

## **E**

Essbase, Hyperion 지원되는 버전 3

# **H**

[Hyperion Essbase,](#page-10-0) 지원되는 버전 3

# **I**

IBM AIX, - [AIX, IBM](#page-13-0) Cloudscape - [DB2, IBM](#page-11-0) DB2 for iSeries - [DB2, IBM](#page-11-0) DB2 for z/OS - [DB2, IBM](#page-11-0) DB2 Universal Database(UDB) - [DB2, IBM](#page-11-0) WebSphere Information Integrator - [DB2, IBM](#page-11-0) [IBM DB2 OLAP Server,](#page-10-0) 지원되는 버전 3 IIS 사전 설치 태스크 [15](#page-22-0) 설치후 다시 시동 41 iPlanet 사전 설치 태스크 [15](#page-22-0)

iPlanet *(계속)* iPlanet 전에 [DB2 Alphablox](#page-53-0) 시작 46

# **J**

J2SE SDK [AIX,](#page-14-0) 필수 버전 7 [Solaris,](#page-15-0) 필수 버전 8 JDBC 드라이버 지원됨 4

## **L**

Linux 시스템 요구사항 5

## **M**

Microsoft Analysis Services 지원되는 버전 3 Microsoft SQL Server 지원되는 버전 [4, 5](#page-12-0)

## **N**

NES, - [iPlanet](#page-13-0)

# **O**

[Oracle,](#page-11-0) 지원되는 버전 [4, 5](#page-12-0)

## **P**

PDF [Adobe Acrobat](#page-10-0) 요구사항 3

## **S**

Solaris 시스템 요구사항 7 SQL Server, Microsoft 지원되는 버전 [4, 5](#page-12-0) [Sybase,](#page-12-0) 지원되는 버전 5

## **T**

Tomcat 버전 9

## **U**

URL [DB2 Alphablox](#page-57-0) 홈 페이지의 디폴트값 50

## **W**

WebLogic, BEA 사전 설치 단계 [14](#page-21-0) 설치 단계 [20](#page-27-0) 필수 버전 9 [WebLogic, Oracle JDBC](#page-46-0) 드라이버 사용 39 [WebLogic,](#page-46-0) 사후 설치 단계 39 WebSphere Application Server, IBM 사후 설치 단계 [37](#page-44-0) 설치 [20](#page-27-0) WebSphere Information Integrator, IBM 지원되는 버전 4 WebSphere Portal Server, IBM 사후 설치 단계 [37](#page-44-0) 설치 [20](#page-27-0) 필수 버전 [10](#page-17-0) WebSphere 클러스터된 환경, IBM 설치 단계 [25](#page-32-0) WebSphere, IBM 필수 버전 9 Windows 설치 [17](#page-24-0)[, 37](#page-44-0) 시스템 요구사항 8

## **X**

[X11](#page-13-0) 라이브러리 [6, 7](#page-14-0) XML MIME 유형 설정[, Windows 48](#page-55-0)

## **IBM 한글 지원에 관한 설문**

**IBM DB2 Alphablox** 설치 안내서 **- 8.3**

**GA30-2508-01**

# FAX: (02) 3787-0123 보내 주시는 의견은 더 나은 고객 지원 체제를 위한 귀중한 자료가 됩니다. 독자 여러분의 좋은 의견을 기다립니다.

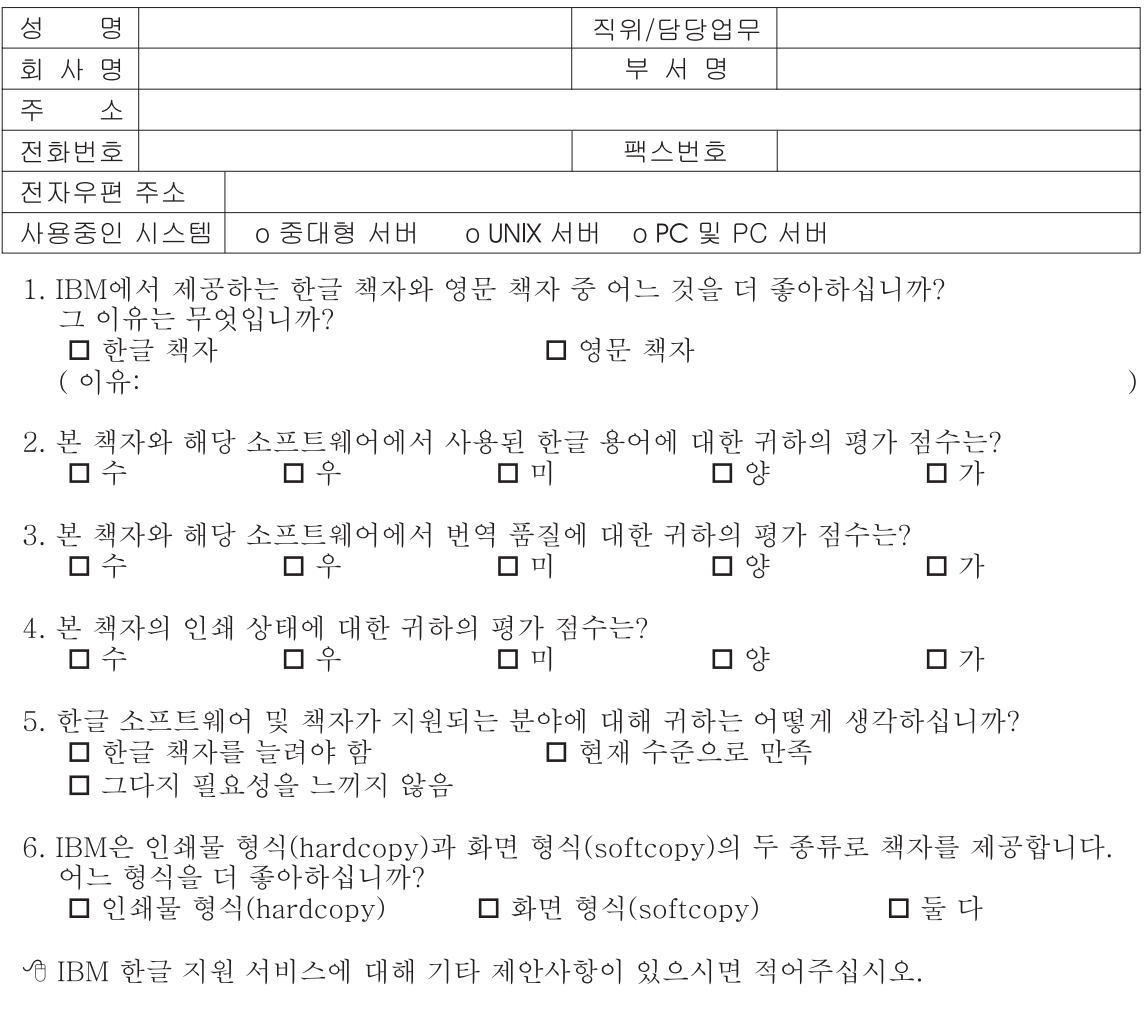

◎ 설문에 답해 주셔서 감사합니다. "<br>귀하의 의견은 저희에게 매우 소중한 것이며, 고객 여러분들께 보다 좋은 제품을 제공해<br>드리기 위해 최선을 다하겠습니다.

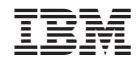

프로그램 번호: 5724-L14

GA30-2508-01

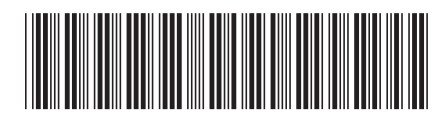